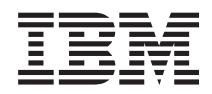

# IBM Systems - iSeries Systeembeheer Backup, Recovery and Media Services (BRMS)

*Versie 5 Release 4*

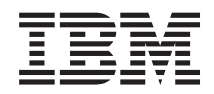

# IBM Systems - iSeries Systeembeheer Backup, Recovery and Media Services (BRMS)

*Versie 5 Release 4*

#### **Opmerking**

Lees, voordat u deze informatie en het ondersteunde product gebruikt, de informatie in ["Kennisgevingen",](#page-42-0) op pagina 37.

#### **Vijfde uitgave (februari 2006)**

Deze uitgave is van toepassing op versie 5, release 4, modificatie 0 van IBM i5/OS (productnummer 5722-SS1) en Backup Recovery and Media Services (BRMS) (productnummer 5722-BR1), en op alle volgende releases en modificaties totdat in nieuwe uitgaven anders wordt aangegeven. Deze versie kan niet op alle RISC-computers (Reduced Instruction Set Computer) en niet op CISC-modellen worden uitgevoerd.

# **Inhoudsopgave**

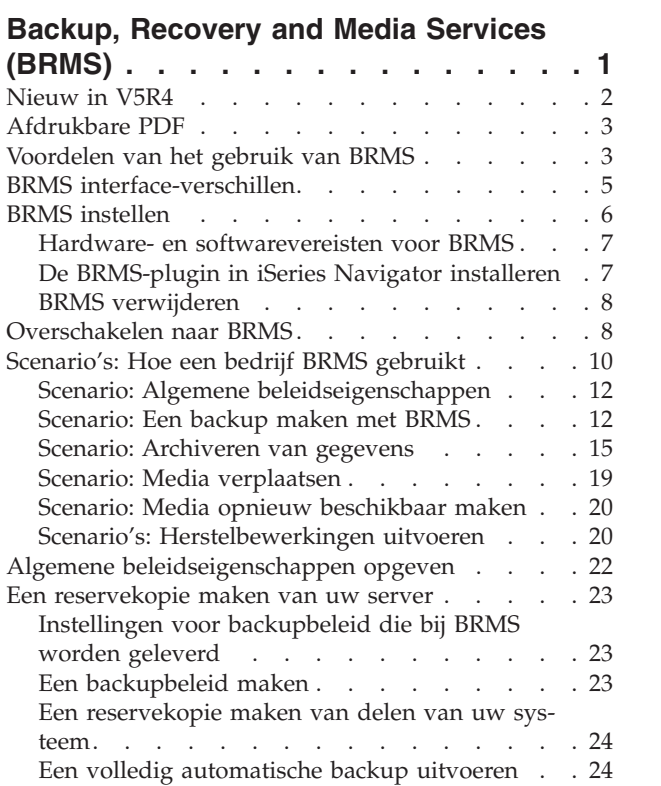

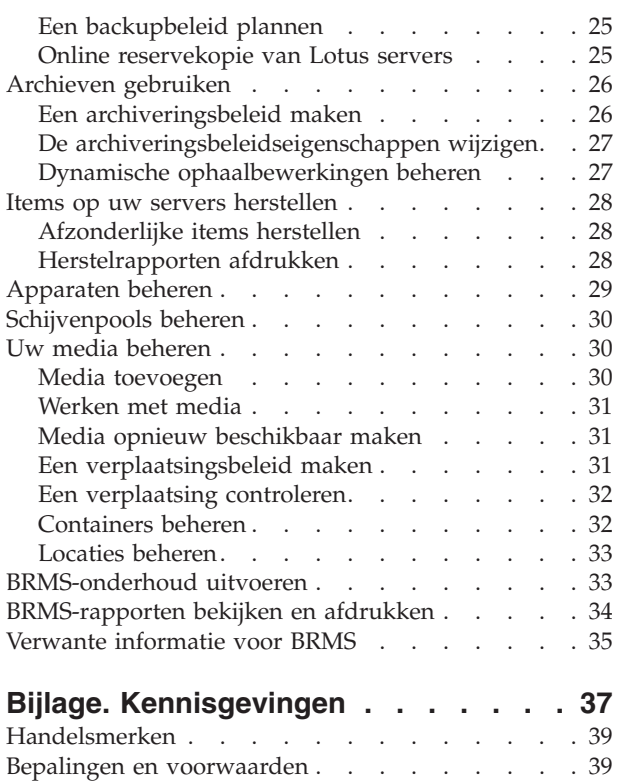

# <span id="page-6-0"></span>**Backup, Recovery and Media Services (BRMS)**

IBM Backup, Recovery and Media Services (BRMS) helpt bij het implementeren van een gedisciplineerde aanpak voor het beheer van reservekopieën en biedt een gestructureerde methode voor het herstellen van verloren of beschadigde gegevens.

BRMS is de strategische oplossing van IBM voor het plannen en het beheer van opslag- en terugzetbewerkingen op uw iSeries-server. Het basisproduct van BRMS verstrekt alle functies die de meeste iSeries-gebruikers nodig hebben om een volledig geautomatiseerde, backup-, herstel- en mediabeheerstrategie te implementeren op een enkel systeem. Met BRMS kunt u op een eenvoudige en gemakkelijke manier de meest cruciale en complexe saves beheren, inclusief online backups van Lotus-servers. BRMS ondersteunt ook parallelle opslagbewerkingen van een bibliotheek of enkelvoudig object waarbij gebruik wordt gemaakt van maximum 32 bandstations, hetgeen de opslagtijd verkort doordat meerdere apparaten worden aangesproken. U kunt ook het hele systeem herstellen in geval van een ramp of een systeemstoring of enkelvoudige objecten of bibliotheken terugzetten vanaf uw opslagmedia. BRMS voert ook een aantal dagelijkse onderhoudsactiviteiten uit die verband houden met de backuproutine.

In aanvulling op deze backup- en herstelvoorzieningen kan BRMS een onbeperkt aantal media, gemeenschappelijk gebruikte bandstations, geautomatiseerde bandbibliotheken, virtuele bandstations en IBM Tivoli Storage Manager-servers ondersteunen en beheren. BRMS stelt u in staat om al uw backupmedia te traceren vanaf de aanmaak tot hun vervaldatum. U hoeft niet meer zelf bij te houden welke backupitems op welke volumes staan en u hoeft zich geen zorgen meer te maken dat actieve gegevens per ongeluk worden overschreven.

Naarmate uw noden op het vlak van de business veranderen en groeien, kunt u een functie toevoegen aan het BRMS-basisproduct door aanvullende opties te kopen en te installeren. De netwerkvoorziening van het BRMS-product maakt gecentraliseerd beheer mogelijk van meerdere BRMS-systemen binnen een netwerk, gebruikmakend van de standaard ingebouwde TCP/IP, Advanced Peer-to-Peer Network (APPN), of beide. Een BRMS-netwerksysteem maakt gemeenschappelijk gebruik mogelijk van de inventaris en beleidsinstellingen die gepaard gaan met de media die beheerd worden binnen de BRMS-netwerkgroep. Bovendien kunnen gebruikers de opslaghistorie bekijken van elk systeem binnen het netwerk, vanaf een enkel systeem. De netwerkvoorziening vergemakkelijkt ook het dupliceren van media door in het netwerk een systeem te gebruiken om media te dupliceren voor een ander systeem in het netwerk. De systemen in het BRMS-netwerk kunnen andere iSeries systemen of individuele i5/OS partities zijn.

De Advanced Feature van het BRMS-product maakt Hierarchical Storage Manager (HSM)-archivering mogelijk met HSM dynamische ophaalbewerkingen en geautomatiseerde schijvenpoolmigratie. Parallelle opslagbewerkingen zijn mogelijk met de BRMS Advanced Feature om archiveerbewerkingen en parallelle dynamische ophaalwerkingen van een enkel object mogelijk te maken. De mogelijkheid om een groot databasebestand in parallel op te halen helpt de tijdspanne te verkorten waarin het ophaalproces plaatsvindt. Op die manier biedt het gebruik van HSM archiverings- en ophaalmogelijkheden nog meer voordelen. De BRMS Advanced Feature biedt archiveringsmogelijkheden van databasebestanden, stroombestanden en documenten gebaseerd op de gebruiksfrequentie, de inactiviteitslimiet, de objectgrootte of schijvenpool-drempelwaarden.

BRMS verstrekt zowel de tekstinterface als de grafische gebruikersinterface (GUI) die beschikbaar is als een plugin in de iSeries Navigator. Deze interfaces sluiten elkaar niet uit. U kunt kiezen voor beide interfaces, waarbij u de tekstinterface gebruikt voor welbepaalde taken en de BRMS-plugin voor andere taken, of u kunt uitsluitend kiezen voor een bepaalde interface. Er zijn echter wel verschillen tussen deze BRMS-interfaces, die u moet kennen.

<span id="page-7-0"></span>**Belangrijk:** BRMS is geen vervanging voor een backup-, herstel- en mediabeheerstrategie; het is een tool die u gebruikt om uw strategie te implementeren. Voordat u backups gaat maken met BRMS of een ander product, moet u een strategie voor backup en herstel maken.

#### **Verwante informatie**

Uw backup- en herstelbeleid plannen Backup, Recovery and Media Services for iSeries

## **Nieuw in V5R4**

In V5R4 bevat de iSeries Navigator-plugin for Backup, Recovery and Media Services for i5/OS talrijke nieuwe functies en verbeteringen.

#### **Functionele verbeteringen**

De uitbreiding van Versie 5 Release 4 (V5R4) Backup, Recovery, and Media Services (BRMS) omvat:

- Ondersteuning voor virtuele media
- v De mogelijkheid om archiveringsbeleidsinstellingen te maken en te beheren.
- v De mogelijkheid om schijvenpoolinformatie te beheren die opgeslagen is in BRMS
- v De mogelijkheid om mediacontainers en containerpools te beheren
- Uitgebreid Tivoli Storage Manager (TSM- serverbeheer
- v Uitbreiding van het prestatievermogen voor de Restore Wizard
- v Uitbreiding van de Eigenschappen van het backupbeleid dat nu de volgende nieuwe kenmerken bevat:

#### **Exitprogramma voor save item**

Hiermee kunt u een exitprogramma opgeven dat uitgevoerd wordt nadat een item is opgeslagen of na een poging om een opslagbewerking uit te voeren. U kunt gebruikmaken van het exitprogramma als onderdeel van uw foutherstelprocedures om na te gaan waarom de opslagbewerking van een item mislukt is.

#### **Backuplijst voor gemiste objecten**

Beheert een lijst van objecten die niet zijn opgeslagen omdat er een fout is opgetreden. Wanneer een object op dat moment in gebruik is, zal de opslagbewerking mislukken. Dit object wordt toegevoegd aan de lijst van gemiste objecten zodat de opslagbewerking later kan worden uitgevoerd.

#### **De opgeslagen items markeren voor duplicatie**

Biedt u de mogelijkheid om gemakkelijk meerdere kopieën te maken van een backupitem zodat het naar een externe opslaglocatie kan gestuurd worden ter bewaring.

#### **Reservekopie van alle bestanden opleggen**

Biedt u de mogelijkheid om op te geven dat een reservekopie van alle bestanden wordt gemaakt nadat een aantal dagen verlopen zijn na de laatste volledige backup.

Enhanced Global Policy Properties omvat het volgende:

#### **Berichten opnemen in logboek en filteren**

Biedt u de mogelijkheid om kenmerken van logboekberichten toe te voegen aan een lijst van berichten die u niet in het BRMS-logboek wenst op te nemen.

#### **Distributie van berichten**

Biedt u de mogelijkheid om kenmerken van logboekberichten toe te voegen aan een lijst van berichten die u elektronisch wilt distribueren naar een GSM, een pager of een internet-postbus.

#### **Offline berichtenperiode**

Bepaalt hoe vaak u wilt dat het actieve systeem u waarschuwt dat het niet kan communiceren met een ander systeem in het netwerk.

#### <span id="page-8-0"></span>**Netwerkonderhoudsstand-interfaces die moeten opgestart worden**

Biedt u de mogelijkheid om specifieke interfaces te definiëren die BRMS moet opstarten terwijl u zich in de onderhoudsstand bevindt om BRMS-netwerkactiviteiten uit te voeren.

#### **Verbetering van de verstrekte informatie**

In V5R4 zijn bij het onderwerp Backup Recovery and Media Services (BRMS) een aantal pagina's toegevoegd waarin besproken wordt hoe u de nieuwe functie kunt gebruiken en zijn er aanvullende scenario's toegevoegd en verbeteringen aangebracht aan bestaande scenario's en informatie over taken. In aanvulling hierop werd de online help voor BRMS bijgewerkt en verbeterd. Het boek *Backup Recovery and Media Services (BRMS) voor i5/OS* (SC41-5345-05) werd ook bijgewerkt met de nieuwste functionele verbeteringen voor gebruikers die met de tekstinterface werken.

### **Hoe kunt u zien welke zaken nieuw of gewijzigd zijn?**

Technische wijzigingen worden als volgt aangeduid:

- Het  $\gg$  teken om het begin van de nieuwe of gewijzigde informatie te markeren.
- Het « teken om het einde van de nieuwe of gewijzigde informatie te markeren.

Om andere informatie te vinden over nieuwigheden en wijzigingen in deze release, gaat u naar Memo voor gebruikers.

# **Afdrukbare PDF**

Klik hierop om een PDF van deze informatie te bekijken en af te drukken.

Als u de PDF-versie van dit document wilt bekijken of downloaden, selecteert u Backup, [Recovery](rzai8.pdf) and

Media [Service](rzai8.pdf) (ongeveer 584 KB).

### **PDF-bestanden opslaan**

U kunt een PDF-bestand als volgt op uw werkstation opslaan om dit te lezen of af te drukken:

- 1. Klik met de rechtermuisknop op het PDF-bestand in uw browser (klik met de rechtermuisknop op de bovenstaande link).
- 2. Klik op de optie die het PDF-bestand lokaal opslaat.
- 3. Ga naar de directory waarin u het PDF-bestand wilt opslaan.
- 4. Klik op **Opslaan**.

#### **Adobe Reader downloaden**

Om deze PDF-bestanden te lezen of af te drukken, moet u Adobe Reader op uw systeem installeren. U kunt dit programma gratis downloaden van de [Adobe-website](http://www.adobe.com/products/acrobat/readstep.html)

(www.adobe.com/products/acrobat/readstep.html) .

# **Voordelen van het gebruik van BRMS**

Backup, Recovery and Media Services (BRMS) biedt een robuuste, gebruikersvriendelijke grafische gebruikersinterface om opslag- en herstelbewerkingen uit te voeren en om media te beheren.

i5/OS biedt verschillende manieren om backup- en herstelbewerkingen uit te voeren. U kunt gebruikmaken van standaard ingebouwde opslag- en herstelbewerkingen, de opties op het Save-menu, of CLprogramma's maken. BRMS zorgt echter voor een meer dynamische oplossing die niet alleen uw backupen herstelbehoeften oplost maar ook voor een gemakkelijker beheer van media, en verstrekt

archiveringsmogelijkheden voor objecten die weinig gebruikt worden. BRMS verstrekt de volgende aanvullende functies die niet bestaan bij andere backupoplossingen.

#### **Robuuste grafische gebruikersinterface**

De grafische gebruikersinterface is beschikbaar als een iSeries™ Navigator plugin. De BRMSinterface maakt meer granulaire backups mogelijk van individuele bestanden en directory's, biedt de mogelijkheid om beleidsinstellingen te maken om archieven en backups op uw systeem te besturen, een eenvoudige opslaghistorie-queryfunctie om snel items te lokaliseren om ze terug te zetten en een gemakkelijke, doeltreffende methode voor het beheer van media en apparatuur die gebruikt worden voor opslagbewerkingen met behulp van BRMS.

#### **Aangepaste opslagbewerkingen**

BRMS wordt geleverd met een aantal standaardbeleidsinstellingen die beantwoorden aan uw basisnoden maar u kunt ook aangepaste beleidsinstellingen maken die gegevens opslaan gebaseerd op de specifieke noden van uw bedrijf. U hebt de opties om archiveringsbeleidsinstellingen te maken die een systematische manier verschaffen om weinig gebruikte objecten op te slaan op media om ruimte vrij te maken op uw systeem, en backupbeleidsinstellingen die opslagbewerkingen uitvoeren op gegevens die cruciaal zijn voor de dagelijkse activiteiten. U kunt ook kiezen voor het maken van reservekopieën van individuele bestanden of directory's of voor het maken van incrementele en online backups te maken van Lotus servers terwijl ze nog actief zijn.

#### **Lotus server online en incrementele opslagbewerkingen**

BRMS biedt u de mogelijkheid om Lotus servers op te slaan, terwijl ze actief zijn. U kunt ook gemakkelijk items definiëren die moeten weggelaten worden wanneer de opslagbewerking wordt uitgevoerd.

#### **Uitgebreide** ″**save-while-active**″

BRMS biedt u de mogelijkheid om gebruik te maken van uw server tijdens het volledige opslagproces of een deel van dit proces, waardoor u de downtime van uw systeem kunt verminderen.

#### **Ondersteuning voor parallelle opslag- en terugzetbewerkingen**

BRMS biedt de mogelijkheid om bibliotheken en objecten gelijktijdig op te slaan op meerdere apparaten. U kunt op die manier 32 apparaten gelijktijdig gebruiken.

#### **Netwerkvoorziening**

Door meerdere systemen in een BRMS-netwerk te plaatsen, kunt u gemeenschappelijk gebruikmaken van BRMS-beleidsinstellingen, van informatie over media en van opslaglocaties doorheen het netwerk. Dit biedt u de mogelijkheid om opslag- en terugzetbewerkingen op een coherente manier te beheren doorheen al uw systemen.

#### **Media- en apparatuurbeheer**

Met BRMS kunt u een inventaris bijhouden van de media en kunt u alles traceren wat op deze media staat. Wanneer u een backup maakt, geeft BRMS aan welke band u kunt gebruiken, zodat u zich geen zorgen hoeft te maken dat er actieve gegevens worden overschreven. Bovendien kunt u apparaten beheren zoals Tivoli Storage Manager (TSM) servers, om uw opgeslagen gegevens op te slaan.

#### **Stap-na-stap rampherstelprocedure**

Na elke backup, kunt u een rampenherstel-procedurerapport afdrukken dat u zal begeleiden bij het herstel van het systeem. In dit rapport staat ook welke media u nodig hebt voor welke onderdelen van het systeem. **Opmerking:** Het is aanbevolen om na elke geplande backup, uw rampenherstelrapport af te drukken.In het geval er een ongeplande systeemstoring optreedt, zal dit rapport u helpen om een herstel van heel uw systeem uit te voeren.

#### **Verwante onderwerpen**

"Online [reservekopie](#page-30-0) van Lotus servers" op pagina 25

Backup, Recovery and Media Services (BRMS) ondersteunt online reservekopieën van Lotus serverdatabases (zoals Domino en Quickplace). Een **online reservekopie** is een backup die u maakt terwijl <span id="page-10-0"></span>uw Lotus serverdatabases in gebruik zijn; er zijn geen ″save-while-active″-synchronisatiepunten. U kunt de online backups opslaan op een bandstation, in een mediabibliotheek, een opslagbestand of op een Tivoli(R) Storage Manager-server.

#### **Verwante taken**

["Werken](#page-36-0) met media" op pagina 31

Nadat media zijn toegevoegd aan de BRMS-inventaris kunt u de media bekijken op basis van criteria die u opgeeft, zoals de volumenaam, de status, de mediapool of de vervaldatum.

["Herstelrapporten](#page-33-0) afdrukken" op pagina 28

Wanneer u een backup van het systeem maakt met BRMS worden gegevens van het item waarvan een backup wordt gemaakt, opgeslagen in de backuphistorie. De gegevens in de backuphistorie worden gebruikt om een **herstelrapport** te maken, dat u alle stappen aangeeft die uitgevoerd worden tijdens een volledig systeemherstel. Als er een fout op het systeem optreedt of in geval van een ramp kunt u het herstelrapport gebruiken om het systeem te herstellen zoals het was voor de fout optrad.

"Een [backupbeleid](#page-28-0) maken" op pagina 23

U kunt gebruikmaken van de wizard **New Backup Policy** in de iSeries Navigator om een nieuw backupbeleid te maken.

# **BRMS interface-verschillen**

U kunt backups, herstelbewerkingen en uw media beheren met BRMS door gebruik te maken van de BRMS-plugin in iSeries Navigator of met behulp van de tekstinterface. Indien u in het verleden gebruikmaakte van de tekstinterface en u de BRMS-plugin wilt gebruiken, moet u rekening houden met de verschillen tussen beide interfaces.

### **Terminologieverschillen**

De volgende tabel beschrijft de verschillen in terminologie die in elke interface bestaan en de definitie van deze termen.

| <b>BRMS-plugin in iSeries Navigator</b> | Tekstinterface                          | Definitie                                                                                                    |
|-----------------------------------------|-----------------------------------------|----------------------------------------------------------------------------------------------------|
| Backupbeleid                            | Backupstuurgroep en mediabeleid         | Een backupbeleid is een combinatie<br>van de kenmerken van een backups-<br>tuurgroep en het mediabeleid in de<br>tekstinterface. Beide functies besturen<br>hoe, wanneer en waar een backup<br>wordt uitgevoerd. |
| Changes-only save                       | Niet-incrementele cumulatieve<br>backup | Slaat alleen die items op die gewij-<br>zigd werden sinds de laatste volle-<br>dige opslagbewerking werd<br>uitgevoerd.                                                                                          |
| Mediapool                               | Mediaklasse                             | Een groep media gebaseerd op gelijk-<br>aardige kenmerken zoals dichtheid<br>en capaciteit.                                                                                                    |
| Schijvenpool                            | Hulpgeheugenpool                        | Een software-gedefinieerde groep van<br>schijfgeheugenapparatuur op een<br>systeem.                                                                                                    |
| Schijvenpoolgroep                       | Hulpgeheugenpoolklasse                  | Een groep schijvenpools die georga-<br>niseerd zijn om eenzelfde functie uit<br>te voeren.                                                                                                    |
| Containerpool                           | Containerklasse                         | Een groep van gelijkaardige types<br>van containers die gelijkaardige<br>mediavolumes bevatten.                                                                                                    |

*Tabel 1. Terminologieverschillen tussen de BRMS-plugin en de tekstinterface.*

### <span id="page-11-0"></span>**Compatibiliteitsverschillen**

Indien u momenteel de tekstinterface-stuurgroepen gebruikt en deze niet verwijzen naar het systeembeleid (\*SYSPCY), het archiveringsbeleid (\*ARCPCY) of het backupbeleid (\*BKUPCY) en geen gemeenschappelijk gebruik maken van mediabeleidsinstellingen onder de stuurgroepen, dan mag het gebruik van de BRMS-plugin geen functionele invloed hebben op uw tekstgebaseerde stuurgroepen. Indien dit niet het geval is, leest u de volgende informatie:

De backup- en archiveringsbeleidsinstellingen die gemaakt zijn door de BRMS-plugin kunnen bekeken en uitgevoerd worden vanaf de tekstinterface. Zo kunnen ook de stuurgroepen die gemaakt zijn vanaf de tekstinterface, bekeken en bewerkt worden via de BRMS-plugin backup- en archiveringsbeleidseigenschappen. Er zal voor de gebruiker een bericht verschijnen wanneer een nieuw gemaakte, op tekst-gebaseerde stuurgroep op het punt staat gewijzigd te worden door de BRMS-plugin; de gebruiker krijgt de gelegenheid om de bewerking te annuleren of door te gaan. Het is echter niet aangewezen om stuurgroepen te wijzigen die gemaakt zijn via de tekstinterface met de BRMS-plugin, tenzij u rekening houdt met het volgende:

- v De BRMS-plugin backup -en archiveringsbeleidsinstellingen zijn zo ontworpen dat ze onafhankelijk zijn van elkaar. Bijgevolg zullen wijzigingen aan een beleid geen gevolg hebben voor de andere beleidsinstellingen. Om deze onafhankelijkheid te garanderen zullen bij stuurgroepen die bijgewerkt zijn met behulp van de BRMS-plugin alle verwijzingen naar het tekstinterface-beleid (\*SYSPCY), het archiveringsbeleid (\*ARCPCY) en het backupbeleid, verwijderd worden. Deze verwijzingen worden omgezet en vervangen door de werkelijke waarden wanneer het backupbeleid wordt opgeslagen door de BRMS-plugin. Het archiveringsbeleid, het backupbeleid, of het systeembeleid hebben geen invloed op backup- of archiveringsbeleidsinstellingen gemaakt of bewerkt door de BRMS-plugin. De uitzonderingen hierop zijn de netwerkfunctie, uitzonderingen bij het afmelden en het subsysteem die besturingsfuncties controleren in het systeembeleid, die gebruikt worden door de BRMS-plugin.
- v De BRMS-plugin maakt het mediabeleid transparant voor de gebruiker (er bestaan geen BRMS-pluginfuncties die mediabeleidsinstellingen afbeelden of bewerken). Mediabeleidskenmerken worden onrechtstreeks afgebeeld en bewerkt via backup-en archiveringsbeleidseigenschappen. Zoals eerder reeds vermeld zijn de BRMS-plugin backup-en archiveringsbeleidsinstellingen zo ontworpen dat ze onafhankelijk van elkaar werken. Om dit te garanderen zal de BRMS-plugin een nieuw mediabeleid maken gebaseerd op dat wat actueel wordt gebruikt, indien de stuurgroep die bewerkt wordt een mediabeleid bevat dat gebruikt wordt door andere stuurgroepen of een BRMS-mediabeleid is dat meegeleverd wordt. Indien een nieuw mediabeleid wordt gemaakt, zal de stuurgroep gewijzigd worden om de nieuwe te gebruiken.
- v Wanneer u een nieuw backup-of archiveringsbeleid maakt met behulp van de BRMS-plugin, zal het gebruikmaken van een nieuw mediabeleid dat dynamisch is gemaakt.
- v Wijzigingen die aangebracht werden aan andere niet-IBM beleidsinstellingen, worden weergegeven in de BRMS-plugin.

#### **Verwante informatie**

Backup, Recovery and Media Services for iSeries Backup, Recovery and Media Services: [Veelgestelde](http://www-1.ibm.com/servers/eserver/iseries/service/brms/pluginfaq.htm) vragen

# **BRMS instellen**

U kunt werken met de Backup, Recovery and Media Services (BRMS)-plugin op iSeries Navigator eens u het programma op uw systeem hebt geïnstalleerd.

BRMS is een plugin op iSeries Navigator, de grafische interface voor de iSeries server. Een **plugin** is een programma dat los van iSeries Navigator, is gemaakt, maar dat bij installatie lijkt op de rest van iSeries Navigator.

# <span id="page-12-0"></span>**Hardware- en softwarevereisten voor BRMS**

Voordat u de BRMS-plugin installeert in iSeries Navigator, moet u controleren of uwiSeries en de client aan de nodige vereisten beantwoordt.

### **Vereisten voor uw iSeries-server**

- i5/OS Versie 5 Release 4 (5722-SS1) of hoger
- Backup, Recovery and Media Services (5722-BR1 \*BASE)
- Media and Storage Extensions (5722-SS1 Option 18)
- v IBM iSeries Access for Windows (5722-XE1) en iSeries Navigator

### **Optioneel installeerbare voorzieningen voor BRMS**

In aanvulling op de iSeries-vereiste, kunt u ook beslissen om optionele voorzieningen van BRMS te installeren om aanvullende functies te verstrekken. U kunt deze voorzieningen apart bestellen.

- v BRMS -- Network feature (5722-BR1 Option 1)
- v BRMS -- Advanced feature (5722-BR1 Option 2)
- Tivoli Storage Manager APIs (5733-197 \*BASE)

**Opmerking:** Deze optie is vereist indien u van plan bent om gebruik te maken van TSM-servers.

### **Vereisten voor uw PC**

- v Processor: minimum 850 mHz
- Geheugen: 512 MB is aanbevolen voor alle platformen
- v Beeldscherm: minimumresolutie 800 x 600. Als u lettertypes in bepaalde vensters niet kunt lezen, kunt u de schermresolutie 1024x768 of een hogere resolutie gebruiken.
- v Besturingssysteem: Microsoft Windows 2000, Microsoft Windows NT 4.0 with Microsoft Service Pack 5 of hoger, Microsoft Windows XP, Microsoft Windows Server 2003 en hoger
- IBM iSeries Access for Windows waarop iSeries Navigator geïnstalleerd is

#### **Verwante taken**

"De BRMS-plugin in iSeries Navigator installeren"

U kunt de Backup, Recovery and Media Services (BRMS) plugin installeren in iSeries Navigator om uw opslagbewerkingen te configureren en te beheren op uw systeem.

# **De BRMS-plugin in iSeries Navigator installeren**

U kunt de Backup, Recovery and Media Services (BRMS) plugin installeren in iSeries Navigator om uw opslagbewerkingen te configureren en te beheren op uw systeem.

Voordat u BRMS installeert, moet u er eerst voor zorgen dat uw iSeries-server en PC beantwoorden aan de hardware- en softwarevereisten. Nadat u alle vereiste software en voorzieningen hebt geïnstalleerd die u wenst, kunt u de BRMS-plugin installeren in de iSeries Navigator:

- 1. In de iSeries Navigator, klikt u met de rechtermuisknop op **Mijn verbindingen** en kiest u **Installatieopties** → **Plugins installeren**.
- 2. Op het scherm Plugins installeren selecteert u de server van waaruit u de plugin wilt installeren (dit moet een server zijn waarop het product BR1 is geïnstalleerd) en klikt u op **OK**.
- 3. Typ uw i5/OS gebruikersprofielnaam en wachtwoord in het venster Password en klik op **OK**. (De aanwijzing kan u vragen uw Windows -wachtwoord in te voeren, maar u moet hier wel uw i5/OS gebruikersprofielwachtwoord invoeren).

**Opmerking:** Bepaalde Windows -besturingssystemen vereisen dat de wachtwoorden van Windows en i5/OS van het gebruikersprofiel overeenkomen.

- <span id="page-13-0"></span>4. Vervolgens wordt op het geselecteerde systeem gezocht naar plugins. Als het scherm Plugins selecteren verschijnt, selecteert u het vakje Backup, Recovery, and Media Services en klikt u op **Volgende**.
- 5. De eerste keer dat de iSeries Navigator gebruikt wordt nadat u een plugin hebt geïnstalleerd, zal het iSeries Navigator- scanvenster afgebeeld worden. Klik op **Nu zoeken**. Indien u nu niet op de Scan Now-knop klikt, zal de plugin die juist geïnstalleerd was, uitgeschakeld worden en niet afgebeeld worden in iSeries Navigator.

#### **Verwante onderwerpen**

"Hardware- en [softwarevereisten](#page-12-0) voor BRMS" op pagina 7 Voordat u de BRMS-plugin installeert in iSeries Navigator, moet u controleren of uwiSeries en de client aan de nodige vereisten beantwoordt.

# **BRMS verwijderen**

Het is mogelijk dat u, indien nodig, de BRMS-plugin in iSeries Navigator moet verwijderen.

Voer de volgende stappen uit om de BRMS-plugin te verwijderen:

- 1. Ga naar uw iSeries Access for Windows-directory op uw PC en dubbelklik op **Selective Setup**.
- 2. Klik op het scherm Selectieve installatie op **Volgende**.
- 3. Klik op het scherm Selectieve installatie op **Ignore, I'm going to uninstall components**.
- 4. Verwijder de selectie van **Backup, Recovery and Media Services** op het scherm voor de selectie van componenten.
- 5. Klik op het scherm Component Selection op **Volgende**. Op het scherm Start Copying Files moet Backup, Recovery and Media Services in de lijst staan van componenten die worden verwijderd.
- 6. Wacht totdat het programma klaar is met het verwijderen van bestanden.
- 7. Klik op het scherm voor het kopiëren van bestanden op **Volgende**.
- 8. Klik op het scherm voor het voltooien van de installatie op **Voltooien**.

# **Overschakelen naar BRMS**

Als u Operational Assistant of iSeries Navigator Backup gebruikt voor uw backups, en u wilt overschakelen naar BRMS vanwege de voordelen die dit programma te bieden heeft, dan kunt u uw backupstrategie migreren naar BRMS.

### **Stap 1: Media toevoegen**

Een van de grote voordelen van BRMS is dat het de media voor u beheert. Daarom moet u media toevoegen aan de BRMS-media-inventaris voordat u een backup maakt met BRMS. De wizard **Add Media** biedt u de mogelijkheid om backup media toe te voegen aan de mediapool die reeds gebruikt wordt door by Backup, Recovery and Media Services. Hiermee kunt u ook media gereedmaken voor gebruik. Om media toe te voegen, voert u de volgende stappen uit:

- 1. In iSeries Navigator, vouwt u Mijn verbindingen uit (of uw actieve omgeving).
- 2. Vouw een systeem uit waarop Backup, Recovery and Media Services geïnstalleerd is.
- 3. Vouw **Backup, Recovery and Media Services** → **Media** uit.
- 4. Klik met de rechtermuisknop op **Tape Volumes** en kies **Add**.
- 5. Volg de aanwijzingen van de wizard om media toe te voegen aan BRMS.

### **Stap 2: Backupbeleid opstellen**

Met behulp van Operational Assistant en iSeries Navigator Backup kunt u drie beleidsinstellingen maken: een voor dagelijkse backups, een voor wekelijkse backups, en een voor maandelijkse backups. In iSeries Navigator Backup, zijn er standaardwaarden voor elk van deze beleidsinstellingen. Gebruik de volgende informatie om BRMS zodanig in te stellen dat de standaardwaarden geëmuleerd worden in de iSeries

Navigator Backup:

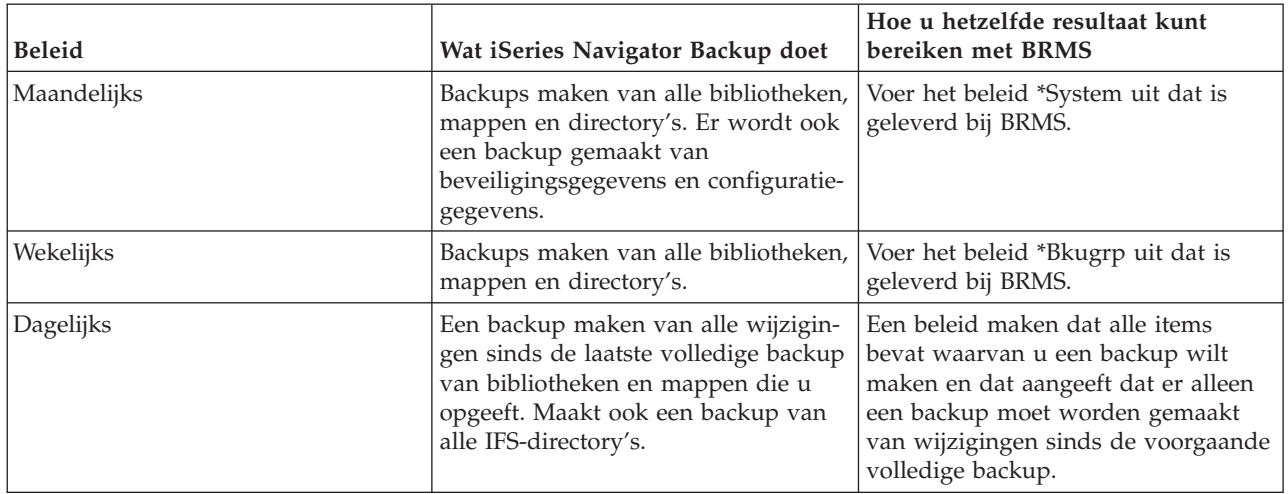

In Operational Assistant zijn er geen standaardwaarden voor de beleidsinstellingen. Gebruik de volgende informatie om BRMS in te stellen om opties te emuleren in Operational Assistant:

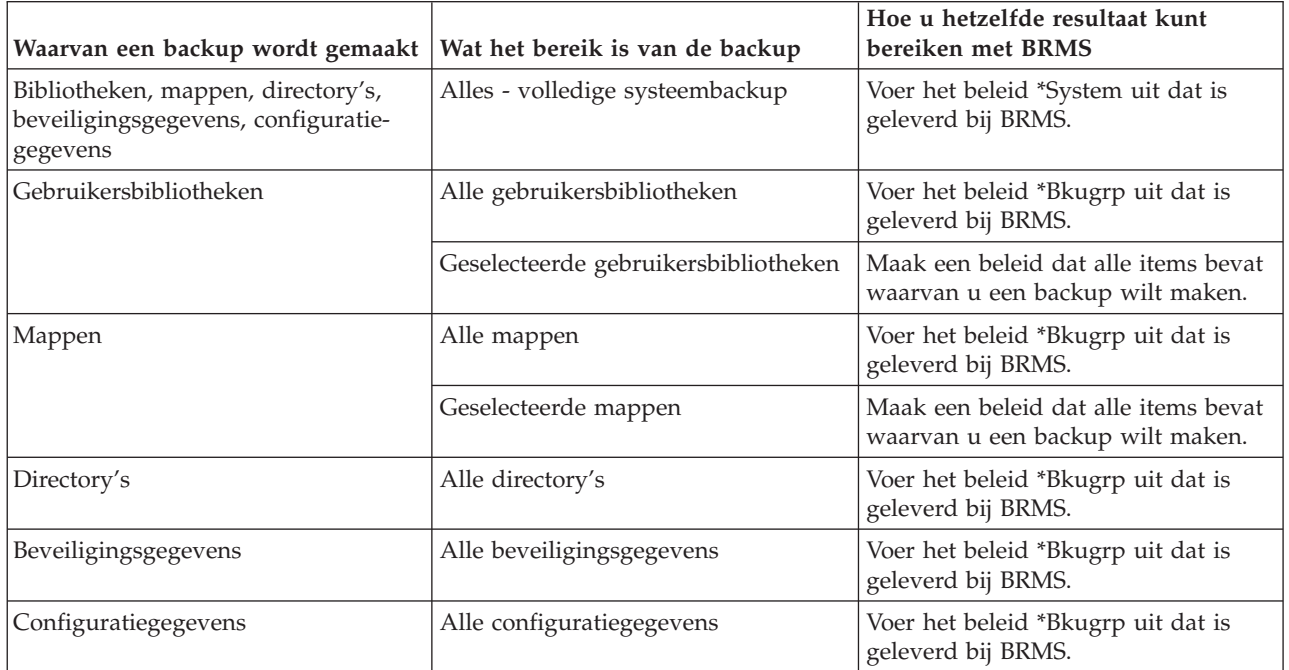

# **Stap 3: Het backupbeleid plannen dat moet uitgevoerd worden**

Met BRMS kunt u backups maken, herstelbewerkingen uitvoeren en media verplaatsen zonder dat u in de buurt van het systeem hoeft te zijn op het moment dat de bewerking wordt uitgevoerd. U kunt bijvoorbeeld elke zaterdagavond beschikken over een tijdsbestek van vier uur waarin u een volledige backup van het systeem kunt maken. Met BRMS kunt u de volledige backup van het systeem plannen voor zaterdagavond, maar u hoeft niet op de locatie aanwezig te zijn op het moment dat de backup wordt gemaakt. Wanneer u de wizard **New Backup Policy** gebruikt, krijgt u de mogelijkheid om de backup te plannen na voltooiing van de wizard. Om te plannen dat een backupbeleid wordt uitgevoerd op een ander tijdstip dan het moment waarop u het beleid maakt, voert u de volgende stappen uit:

1. In iSeries Navigator, vouwt u **Backup, Recovery and Media Services** uit.

- <span id="page-15-0"></span>2. Vouw **Backup Policies** uit.
- 3. Klik met de rechtermuisknop op het beleid dat u wilt plannen en kies **Schedule**.

Wanneer u een beleid plant om te worden uitgevoerd, moet u er rekening mee houden dat er alleen een backup wordt gemaakt van items waarvan volgens planning op die dag een backup moet worden gemaakt. Stel dat u een backupbeleid hebt voor de bibliotheek MYLIB. In de eigenschappen van het beleid staat dat er op elke donderdag een backup wordt gemaakt van de bibliotheek MYLIB. Als u het beleid uitvoert op een donderdag, wordt er een backup gemaakt van MYLIB. Als u hetzelfde beleid op een andere dag uitvoert, wordt er geen backup gemaakt van MYLIB.

U dient er ook rekening mee te houden dat het systeem voor sommige bewerkingen (zoals het maken van een volledige backup van het systeem) in de onderhoudsstand moet worden gezet. In BRMS kunt u met de interactieve consolemonitor een backuptaak direct uitvoeren of plannen voor de interactieve sessie die op de systeemconsole wordt uitgevoerd. Een systeemoperator kan de sessie van de interactieve systeemconsole gebruiken om het backupproces te bewaken en om te reageren op berichten voor het laden van banden. Wanneer u een backup plant met behulp van de interactieve consolemonitor ziet u de aanwijzingen voor het starten van de consolemonitor.

Wanneer u ervoor hebt gekozen om de interactieve consolemonitor niet te gebruiken, terwijl er niemand aanwezig is om opdrachten te verwerken op het moment dat de backup wordt gemaakt, dan moet u ervoor zorgen dat de backup zonder interventie kan worden gemaakt. Een backup in de onderhousstand zonder gebruik van de interactieve consolemonitor, kan worden gepland als er niemand tijdens het maken van de backup aanwezig hoeft te zijn.

**Opmerking:** In aanvulling op het plannen van backupbeleidsinstellingen kunt u ook plannen om items terug te zetten, media terug te halen en media te verplaatsen

#### **Verwante onderwerpen**

["Voordelen](#page-8-0) van het gebruik van BRMS" op pagina 3

Backup, Recovery and Media Services (BRMS) biedt een robuuste, gebruikersvriendelijke grafische gebruikersinterface om opslag- en herstelbewerkingen uit te voeren en om media te beheren.

"BRMS [interface-verschillen"](#page-10-0) op pagina 5

U kunt backups, herstelbewerkingen en uw media beheren met BRMS door gebruik te maken van de BRMS-plugin in iSeries Navigator of met behulp van de tekstinterface. Indien u in het verleden gebruikmaakte van de tekstinterface en u de BRMS-plugin wilt gebruiken, moet u rekening houden met de verschillen tussen beide interfaces.

# **Scenario's: Hoe een bedrijf BRMS gebruikt**

JKL Toy Company, een fictief bedrijf, maakt gebruik van Backup, Recovery and Media Services (BRMS) om backup- en herstelbewerkingen uit te voeren op drie van hun servers. U kunt deze voorbeelden gebruiken om uw eigen backupbeleidsinstellingen en uw eigen mediabeheerstrategie te maken met behulp van BRMS.

Sharon Jones, de systeembeheerder van JKL Toy Company, is er verantwoordelijk voor dat backups worden gemaakt van alle gegevens en dat hun systemen hersteld kunnen worden in geval van een ernstige systeemfout. Hieronder ziet u een schema van het netwerk van JKL:

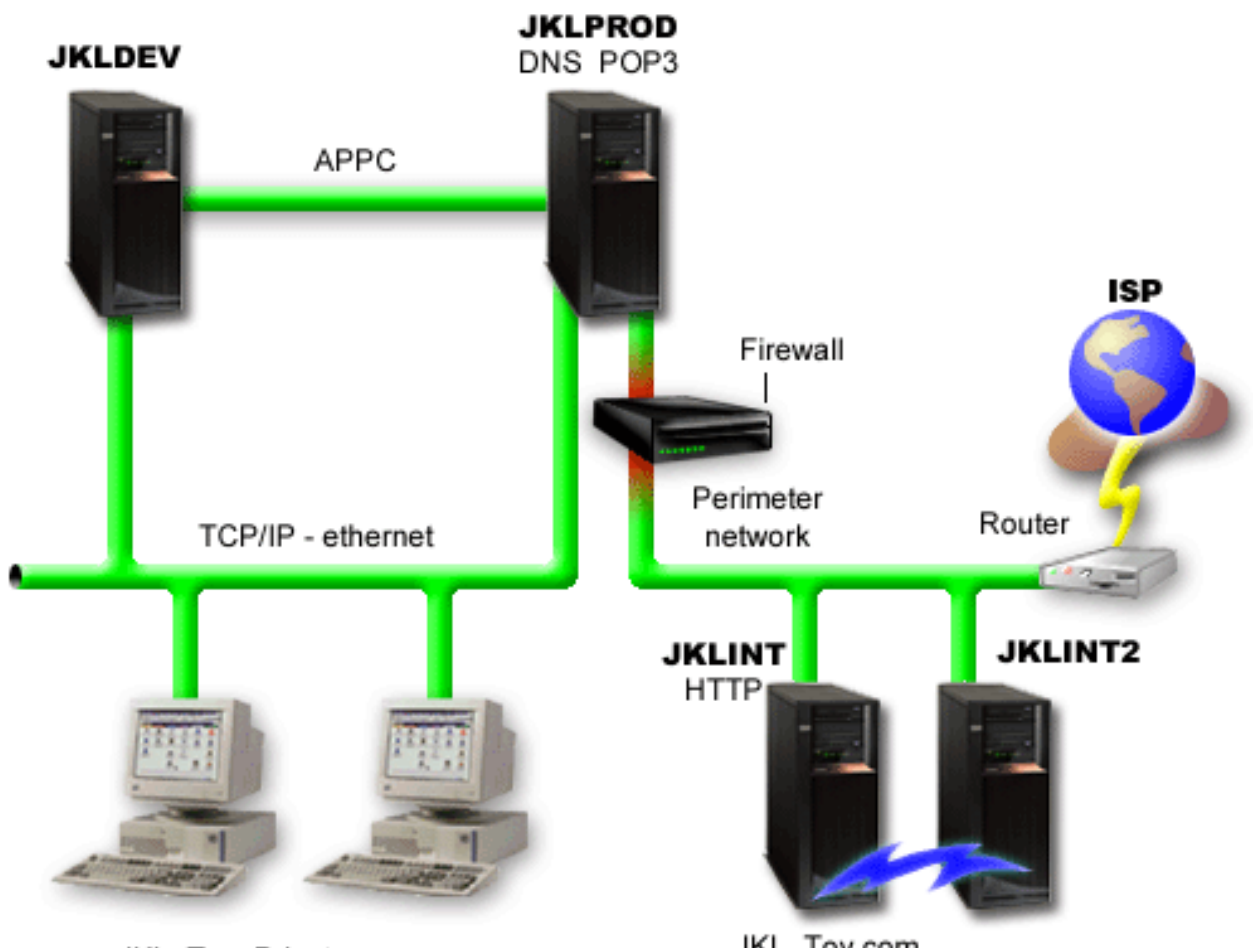

JKL Toy Private.com

JKL\_Toy.com

JKL beschikt over vier iSeries-servers die elk een verschillende taak hebben, met een ander doel en verschillende vereisten op het vlak van backup, herstel en beschikbaarheid. Deze servers hebben de volgende functies

- v JKLDEV Deze server wordt gebruikt voor ontwikkeling en is vooral overdag op werkdagen in gebruik, hoewel er nu en dan ook 's avonds en in het weekend ontwikkelactiviteiten plaatsvinden.
- v JKLPROD Deze server wordt door JKL gebruikt voor alle klantbestellingen. Ook zijn op deze server alle zakelijke toepassingen geïnstalleerd, zoals inventarisbeheer, klantbestellingen, contracten en prijsbepaling, debiteurenadministratie.
- v JKLINT en JKLINT2 deze servers worden gebruikt voor de JKL-website en e-mail.

Sharon besteedt veel tijd aan het plannen van een backupstrategie die voldoet aan de eisen die door JKL worden gesteld. Hierbij komen de volgende vragen aan de orde:

- Wat zijn de kosten voor JKL als een systeem down gaat?
- Wat zijn de eisen ten aanzien van beschikbaarheid van elk systeem?
- Wat is de backuptijd voor elk systeem?
- v Van welke gegevens moet een backup worden gemaakt en hoe vaak moet dit gebeuren?

#### **Verwante informatie**

JKL-speelgoedbedrijf

Backup- en herstelbeleid plannen

# <span id="page-17-0"></span>**Scenario: Algemene beleidseigenschappen**

Sharon wil een aantal algemene eigenschappen opgeven waarmee wordt bepaald hoe BRMS in haar omgeving werkt.

Om naar deze instellingen te gaan, kiest ze **Backup, Recovery and Media Services** in iSeries Navigator, en klikt ze op **Global Policy Properties**. Eerst wil ze ervoor zorgen dat ze tijdens de backupverwerking toegang heeft tot de server. Ze klikt op de tab Signoff Exceptions en geeft de gebruikersnaam van de Security Officer op.

Ook wil ze de interactie met BRMS tijdens de verwerking aanpassen. Ze wil er zeker van zijn dat ze berichten ontvangt over programma's en functies die abnormaal worden beëindigd, maar ze wil geen berichten zien die alleen ter informatie dienen. Ze klikt op de tab Notification en geeft de instellingen op die ze wil gebruiken.

#### **Verwante onderwerpen**

"Algemene [beleidseigenschappen](#page-27-0) opgeven" op pagina 22 Informatie over het gebruik van algemene beleidseigenschappen voor het besturen van BRMS-bewerkingen die op de server worden uitgevoerd.

# **Scenario: Een backup maken met BRMS**

Het backupplan dat Sharon voor JKL heeft opgesteld houdt rekening met het doel, de werkbelasting en de vereiste beschikbaarheid van elke server.

Ze heeft nauwkeurig in de planning opgenomen hoe de media, die voor een backup worden gebruikt, worden verplaatst van en naar externe locaties. Haar strategie is verwerkt in het volgende schema van het netwerk van JKL. Klik op een server om de backupstrategie voor die server te bekijken:

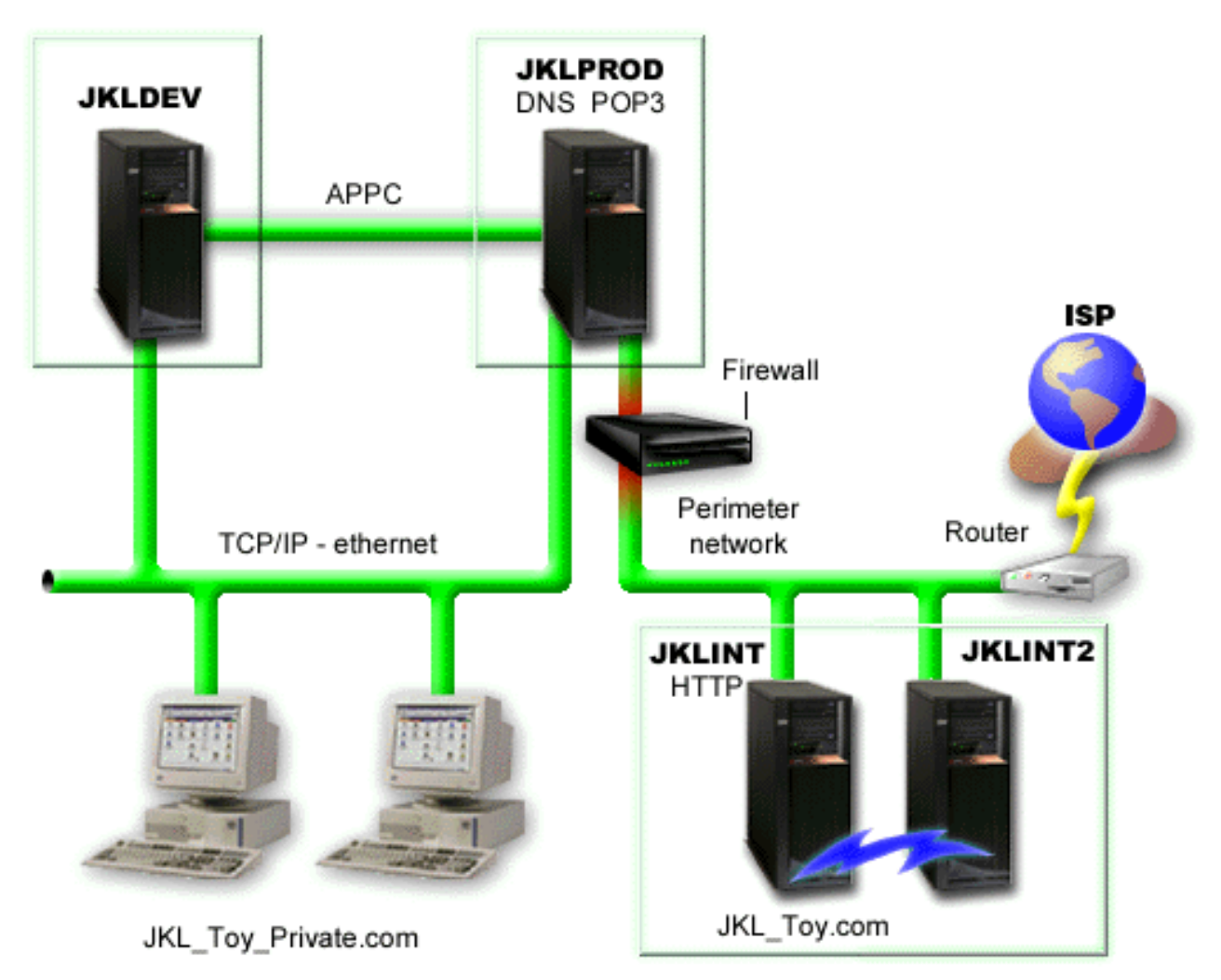

Nadat Sharon de backupstrategie heeft bepaald voor elke server,(JKLPROD, JKLDEV, en JKLINT), moet ze bepalen hoe vaak de media van deze backups moeten geroteerd worden en naar een externe locatie gebracht om bewaard te worden.

#### **Verwante taken**

"Een [backupbeleid](#page-28-0) maken" op pagina 23

U kunt gebruikmaken van de wizard **New Backup Policy** in de iSeries Navigator om een nieuw backupbeleid te maken.

"Een [verplaatsingsbeleid](#page-36-0) maken" op pagina 31

Als onderdeel van een backupplan, moet u de beveiliging en rotatie van media beheren. Met behulp van Backup, Recovery and Media Services (BRMS), kunt u verplaatsingsbeleidsinstellingen maken om de verplaatsing van media te beheren.

#### **Verwante informatie**

Backup- en herstelbeleid plannen

#### **Backupstrategie voor JKLDEV**

JKLDEV is het ontwikkelsysteem van JKL. Dit systeem hoeft niet continu beschikbaar te zijn. Het wordt vooral tijdens de week of tijdens de dag gebruikt, hoewel er af en toe ook in de avonduren en in het weekend ontwikkeld wordt.

#### **JKLDEV**

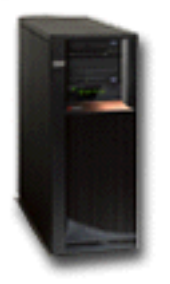

Dit systeem kan 's nachts in het weekend offline worden gezet voor een volledige backup; gedurende de overige nachten kan een backup van wijzigingen gemaakt worden.

Om aan deze vereisten te voldoen, gebruikt Sharon het beleid \*System dat bij BRMS is geleverd. Ze heeft in de planning opgenomen dat dit beleid elke zaterdagnacht om 12 uur wordt uitgevoerd. Tijdens de test van deze backup heeft Sharon geconstateerd dat de hoeveelheid gegevens waarvan een backup wordt gemaakt, op één band past; daardoor kan de backup onbewaakt worden uitgevoerd. Ze moet alleen controleren of het bandapparaat beschikbaar is en ze moet een vervallen band laden voordat ze op vrijdag naar huis gaat.

Sharon heeft ook in de planning opgenomen dat het beleid elke avond om 12 uur wordt uitgevoerd. Ze kiest ervoor om de beleidsinstellingen te overschrijven en alleen een backup te maken van cumulatieve wijzigingen, waarbij alle gegevens worden opgeslagen die na de vorige volledige backup zijn gewijzigd.

#### **Verwante taken**

"Een volledig [automatische](#page-29-0) backup uitvoeren" op pagina 24

In BRMS kunt u een systeembackup maken zonder de interactieve consolemonitor te gebruiken. Dit biedt u de mogelijkheid om uw systeembackups onbewaakt uit te voeren.

#### **Backupstrategie voor JKLPROD**

JKLPROD is het systeem dat JKL gebruikt voor alle klantbestellingen. Ook zijn op deze server alle zakelijke toepassingen geïnstalleerd, zoals inventarisbeheer, klantbestellingen, contracten, prijsbepalingen en debiteurenadministratie.

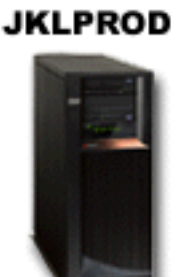

Op dit moment is de website statisch; klanten plaatsen bestellingen via telefoon of e-mail. Het bedrijf is telefonisch bereikbaar op maandag tot en met zaterdag, tussen 8 uur 's ochtends tot 8 uur 's avonds; indien de klanten op andere tijden een order willen plaatsen, kunnen ze een e-mail sturen.

De informatie op dit systeem is van cruciaal belang voor de bedrijfsvoering, daarom moeten er frequent backups worden gemaakt. Sharon heeft gepland dat er elke zaterdag om 12 uur 's nachts een volledige backup van het systeem wordt gemaakt. Hiervoor gebruikt ze het beleid \*System dat bij BRMS is geleverd. Omdat op deze server een backup moet worden gemaakt van een grote hoeveelheid gegevens, is

<span id="page-20-0"></span>Sharon tot de conclusie gekomen dat een onbewaakte backup niet mogelijk is. Tijdens het maken van de backup moet een systeemoperator aanwezig zijn om de banden te verwisselen. Sharon is van plan om een voorstel in te dienen bij haar manager waarin ze vraagt om een bandbibliotheek, waardoor het niet meer nodig zou zijn dat een operator aanwezig is bij het maken van de volledige backups.

In de loop van de week worden er backups gemaakt van alle gewijzigde gegevens met het beleid \*Bkugrp dat bij BRMS wordt geleverd. Ze overschrijft de standaardwaarde voor een volledige backup met een incrementele backup, hetgeen betekent dat elke avond een backup wordt gemaakt van wijzigingen sinds de incrementele backup van de voorgaande nacht.

### **Backupstrategie voor JKLINT**

JKLINT is het systeem dat JKL gebruikt voor hun website en e-mail. Deze gegevens zijn cruciaal voor de bedrijfsvoering maar de gegevens ondergaan weinig wijzigingen. De gebruikersprofielen en de configuratiegegevens op het systeem worden zelden gewijzigd.

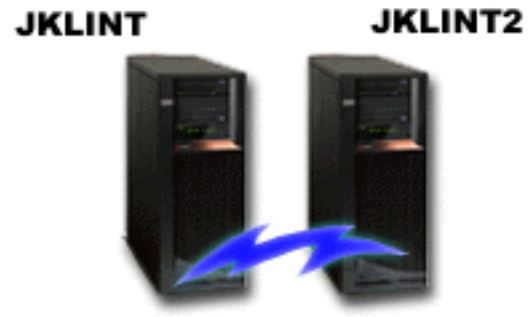

JKL Toy.com

De gegevens op dit systeem moeten doorlopend beschikbaar zijn, hetgeen wordt gerealiseerd door gebruik te maken van een tweede systeem, JKLINT2, dat als schaduw dient van JKLINT. Er wordt een replicatieoplossing met hoge beschikbaarheid gebruikt om de gegevens van JKLINT te kopiëren naar JKLINT2. Als JKLINT down gaat, kan het bedrijf overschakelen naar JKLINT2.

Er is geen tijd om JKLINT uit te schakelen voor een volledige backup, daarom maakt Sharon een backup van JKLINT2, waarvan de inhoud gelijk is aan JKLINT. Elk weekend wordt er een volledige backup gemaakt van JKLINT2 met het backupbeleid \*System dat bij BRMS is geleverd. Ze gebruikt het Lotus serverbeleid QLTSSVR) om elke nacht een online reservekopie te maken van hun Lotus Notes mail-databases, behalve de nacht van de volledige backup.

**Een andere mogelijkheid:** Sharon overweegt het gebruik van logische partities op JKLINT en JKLINT2 om de beveiliging van deze systemen te verhogen. De eigen firewallmogelijkheden van de iSeries(TM)-server kunnen worden gebruikt om alles behalve e-mail te filteren op één partitie en alles behalve internetverkeer op de andere partitie. De internetpartitie is beveiligd tegen aanvallen via e-mail, hetgeen de meest voorkomende aanvalsroute is. Deze instelling levert een betere beveiliging op, maar verhoogt tevens de complexiteit van het netwerk en Sharon heeft op dit moment gekozen voor behoud van de eenvoudigere configuratie.

# **Scenario: Archiveren van gegevens**

Sharon Jones, de systeembeheerder bij JKL Toy Company, wil oudere gegevens die momenteel opgeslagen zijn op een van de systeem archiveren op opslagmedia. U kunt dit voorbeeld gebruiken om archiveringsbeleidsinstellingen te plannen en te configureren door gebruik te maken van BRMS.

### **Situatie**

JKL Toy Company slaat maandelijks verkoopfacturen op in een Accounts-database op hun JKLPROD systeem. Spijtig genoeg werden deze records gedurende verschillende jaren bewaard op het systeem en het grote volume aan gegevens heeft een negatieve impact op het prestatieniveau van de toepassing. JKL wil alle records die ouder zijn dan twee jaar, archiveren. Het bedrijf wil deze vroegere gegevens vanaf het systeem opslaan op opslagmedia, met de garantie dat men er steeds toegang toe heeft indien nodig. Alhoewel deze gegevens niet actueel zijn, moeten de bedienden af en toe toegang hebben tot de betaalhistories en andere rekeninginformatie voor deze klanten. Gebruikers zullen op een typische manier reageren op de klantenopvragingen van deze gegevens, zoals het valideren van betalingen of adressen. Rekeningen die jonger zijn dan twee jaar worden beschouwd als actief. Gegevens in deze rekeningen worden regelmatig geüpdatet en opgeslagen als onderdeel van het backupbeleid voor het JKLPROD-systeem.

Gegevens die ouder zijn dan twee jaar zouden zij willen opslaan op media maar ze handhaven voor het geval ze opnieuw moeten gebruikt worden. Sharon plant dat door gebruik te maken van de BRMSarchiveringsfunctie, ze deze maandelijkse verkooprecords eenmaal kan schrijven op vele WORM-media en criteria kan instellen voor welke objecten zullen opgeslagen worden. Ze plant om een archiveringsbeleid te maken voor deze gegevens.

### **Doelstellingen**

JKL Toy Company heeft de volgende doelstellingen voor dit scenario:

- 1. Het prestatievermogen van de toepassing te verhogen door oudere gegevens te verwijderen van het systeem.
- 2. De toegang toe te staan tot gegevens die werden gearchiveerd.

### **Vereisten en aannames**

Dit scenario gaat ervan uit dat verschillende vereiste stappen werden voltooid en getest voor er andere stappen worden ondernomen. Dit zijn de vereisten die men veronderstelt voltooid te zijn voor dit scenario.

Controleer of de volgende elementen op uw server werden geïnstalleerd

- i5/OS Version 5 Release 4 (5722-SS1)
- Media- en opslaguitbreidingen (5722-SS1 optie 18)
- Backup, Recovery and Media Services (5722-BR1 \*BASE)
- BRMS -- Network feature (5722-BR1 Optie 1)
- v BRMS -- Advanced feature (5722-BR1 Optie 2)
- IBM<sup>®</sup> iSeries<sup>™</sup> Access for Windows<sup>®</sup> (5722-XE1)en iSeries Navigator
- v Zorg ervoor dat u beschikt over de laatste PTF's en deze geïnstalleerd zijn op uw systeem.

Controleer of deze elementen op de client geïnstalleerd zijn:

- IBM iSeries Access for Windows en iSeries Navigator
- BRMS iSeries Navigator plugin

Controleer of deze planningtaken voltooid zijn:

- v De hele backup- en herstelplanning werd uitgevoerd en gedocumenteerd.
- De hele opslagplanning werd uitgevoerd en gedocumenteerd.

### **Configuratiegegevens**

### **Media gereedmaken**

Sharon moet write once, read many (WORM) definiëren met BRMS om informatie op te slaan die ze wil archiveren. Aangezien de informatie op de factuur niet verandert nadat een rekening werd betaald, vindt ze dat WORM-media een goede keuze zou zijn. Actieve en achterstallige rekeningen zullen nog altijd deel uitmaken van de geregelde backups die wekelijks worden uitgevoerd. U kunt eenmalig opslaan, maar leestoegang verschaffen tot de gegevens. Om WORM-media toe te voegen aan BRMS, moet u de volgende taken uitvoeren:

- 1. In iSeries Navigator, vouwt u Mijn verbindingen uit (of uw actieve omgeving).
- 2. Vouw **JKLPROD** → **Backup, Recovery and Media Services** → **Media** → **Media Pools uit**, klik op de rechtermuisknop *Qic1000*, en selecteer **Properties**.

- 3. Op de pagina **Properties** selecteert u **Write once media** om aan te geven dat deze media pool ″write once″ media zal bevatten.
- 4. Klik op **OK**.

#### **Media toevoegen**

Om media toe te voegen om hierop haar gearchiveerde gegevens op te slaan, heeft Sharon Jones deze stappen uitgevoerd:

- 1. In iSeries Navigator, vouwt u Mijn verbindingen uit (of uw actieve omgeving).
- 2. Vouw **JKLPROD** → **Backup, Recovery and Media Services** → **Media** uit.
- 3. Klik met de rechtermuisknop op **Tape Volumes** en kies **Add**.
- 4. Op de pagina **Welcome** klikt u op **Next**.
- 5. Op de pagina **Select Media Pool** selecteert u *Qic1000*, en klikt u op **Next**.
- 6. Op de pagina **Add Media--Add Volumes** typt u vol1 in het veld **Volume name or prefix** en klikt u op **Add**. Dit volume zal gebruikt worden voor gegevens die meer dan twee jaar oud zijn. Klik op **Next**.
- 7. Op de pagina **Add Media--Select Media Storage Location**, selecteert u **Vault** in het veld **Location**. Klik op **Next**.
- 8. Op de pagina **Add Media--Initialize Volumes** selecteert u **Initialize** for *Vol1* in het veld **Volume to initialize**. In het veld **Device** selecteert u *Tap01* voor *Vol1*. In het veld **Media action when done** selecteert u **Rewind**. Klik op **Next**.
- 9. Op de pagina **Add Media--Summary** controleert u de invoergegevens en klikt u op **Finish**.

#### **Een archiveringsbeleid maken voor oudere gegevens**

Om een nieuw archiveringsbeleid te maken voor oudere gegevens, heeft Sharon Jones deze stappen uitgevoerd:

- 1. In iSeries Navigator, vouwt u Mijn verbindingen uit (of uw actieve omgeving).
- 2. Vouw **JKLPROD** → **Backup, Recovery and Media Services** uit.
- 3. Klik met de rechtermuisknop op **Archive Policies** en kies **New Policy**.
- 4. Op de pagina **Welcome** klikt u op **Next**.
- 5. Op de pagina **New Archive Policy--Policy Name** typt u OLDACCTS. In het veld **Description** typt u Archive policy for accounts older than 2 years. Klik op **Next**.
- 6. Op de pagina **New Archive Policy--Select Items for Save**, navigeert u naar de Accounts-bibliotheek en selecteert u de map met de naam ″Accounts″. Klik op **Next**.

**Opmerking:** De naam van de mediapool wordt automatisch gegenereerd op basis van de banddichtheid van de media, of u kunt met de rechtermuisknop op de bestaande mediapool klikken en dan selecteert u **New based on . . .** om een nieuwe mediapool te maken.

- 7. Op de pagina **New Archive Policy--Create Directory List** typt u Directory list for oldaccts archive policy in het veld **Description**. Klik op **Next**.
- 8. Op de pagina **New Archive Policy--Save Order** klikt u op **Next**.
- 9. Op de pagina **New Archive Policy--Disk Pool Threshold** selecteert u **No minimum** en klikt u op **Next**.
- 10. Op de pagina **New Archive Policy--Frequency Used Threshold** selecteert u **No maximum** en klikt u op **Next**.
- 11. Op de pagina **New Archive Policy--Inactivity Threshold** typt u **730** in het veld **Number of Days Inactive** en selecteert u **Since last used or changed** voor het **Inactivity-type**. Klik op **Next**.
- 12. Op de pagina **New Archive Policy--Object Size Threshold** typt u **50** in het veld **Save objects with a size greater than**. Klik op **Next**.
- 13. Op de pagina **New Archive Policy--Storage Freed Objects** selecteert u **Save object regardless of whether they can be storage freed** en verwijdert u de markering van **Enable dynamic retrieval of storage freed objects**. Klik op **Next**.
- 14. Op de pagina **New Archive Policy--Retrieved Object Retention** specifeert u **Indefinitely or until archived by subsequent archive operation**. Klik op **Next**.
- 15. Op de pagina **New Archive Policy--Where to Media** selecteert u **Save to media**. Klik op **Next**.
- 16. Op de pagina **New Archive Policy--Media Retention** typt u **730** voor het aantal dagen dat de gegevens moeten bewaard worden. Klik op **Next**.
- 17. Op de pagina **New Archive Policy--Select Devices** selecteert u *Qic1000* in het veld **Media Pool**. Dit is de mediapool die u geselecteerd hebt wanneer u uw media hebt gereedgemaakt. Klik op **Next**.
- 18. Op de pagina **New Archive Policy--Duplicate Media**, selecteert u **No, do not mark the media for duplication**. Klik op **Next**.
- 19. Op de pagina **New Archive Policy--Add Media** klikt u op **Next**. Dit werd voltooid in Stap 2: Media toevoegen.
- 20. Op de pagina **New Archive Policy--Summary** controleert u de eigenschappen van het nieuwe archiveringsbeleid en klikt u op **Finish**.

### **Het archiveringsbeleidsrapport bekijken**

Sharon Jones wil zich ervan vergewissen dat de eigenschappen voor het archiveren correct zijn. Ze zal gebruikmaken van BRMS om een rapport te maken dat haar in staat stelt om het archiveringsbeleid dat ze juist heeft gemaakt, te bekijken en te controleren. Ze voert de volgende stappen uit om het archiveringsbeleidsrapport te maken:

- 1. In iSeries Navigator, vouwt u Mijn verbindingen uit (of uw actieve omgeving).
- 2. Vouw **JKLPROD** → **Backup, Recovery and Media Services** → **Archive Policies** uit.
- 3. Klik met de rechtermuisknop op *oldaccts* en selecteer **View Report**.
- 4. Op de pagina **View Report** selecteert u **Include lists used by this policy** en klikt u op **View**.
	- **Opmerking:** U kunt er ook voor kiezen om het rapport op te slaan in een bestand of het rapport af te drukken. De informatie in de rapporten zal weergeven wat er zich op het systeem bevindt op het moment dat het rapport wordt afgedrukt, niet op het moment dat u plant om het rapport af te drukken.
- 5. Sharon controleert of de items in het Archiefrapport juist zijn.

### **Archiveringsbeleid plannen**

Nadat ze haar archiveringsbeleid heeft gemaakt en getest, is Sharon nu gereed om de beleidslijnen uit te voeren. Ze voert de volgende stappen uit:

1. Vouw **JKLPROD** → **Backup, Recovery and Media Services** → **Archive Policies** uit.

<span id="page-24-0"></span>2. Klik met de rechtermuisknop op *OLDACCTS* en selecteer **Schedule**. Sharon heeft gekozen om deze archiveringen eens in de 6 maanden te laten plaatsvinden.

# **Scenario: Media verplaatsen**

Sharon weet dat mediabeheer van cruciaal belang is voor het slagen van een backupstrategie. Als de media beschadigd raken of verloren gaan, is ze de backups ook kwijt. Als ze de juiste media niet kan vinden op het moment dat ze deze nodig heeft, loopt het herstel vertraging op. Sharon kent het belang om meerdere exemplaren van de media te hebben en weet dat tenminste één kopie extern moet zijn opgeslagen. Sharon maakt een verplaatsingsbeleid in BRMS dat ze gebruikt om de media te traceren.

In de volgende afbeelding ziet u de locaties die Sharon heeft gedefinieerd: Verplaatsingsbeleid van JKL Toy Company

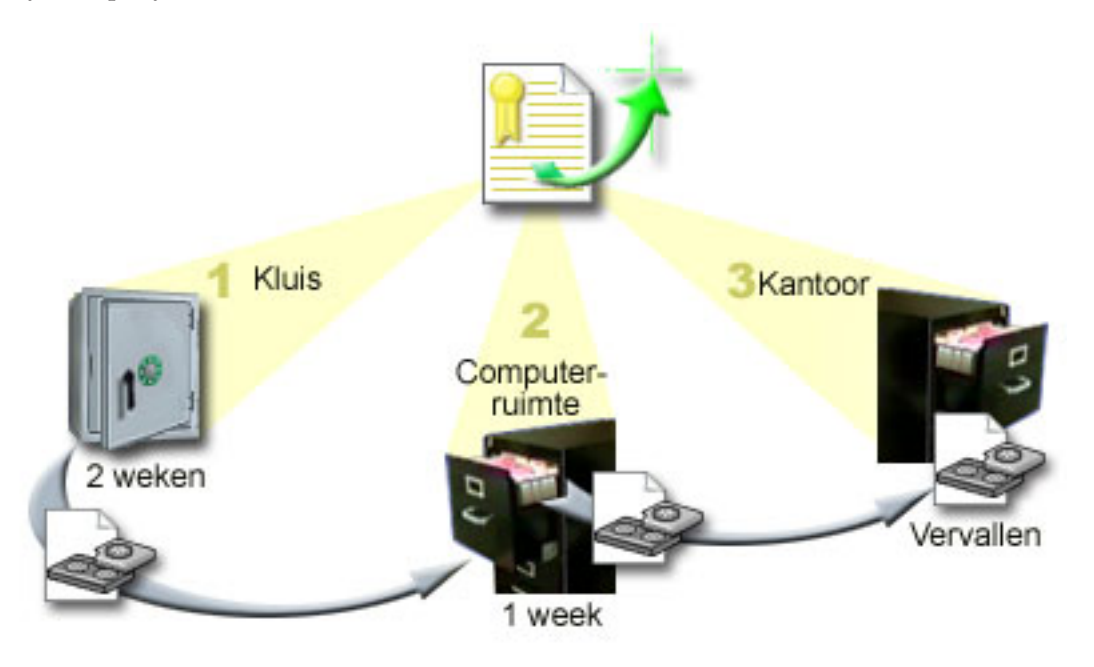

Ze definieert drie opslaglocaties in het verplaatsingsbeleid waar de media zullen opgeslagen worden:

- 1. **Kluis:** Dit is de veilige externe locatie die Sharon heeft uitgekozen.Ze heeft een contract met een bedrijf in de buurt dat de elke dag media ophaalt en ze naar de kluis brengt om ze daar op te slaan. Ze geeft aan dat de media daar twee weken blijven.
- 2. **Computerruimte:** Dit is een archiefkast in de computerruimte. De media worden van de kluis overgebracht naar deze kast, waar ze één week blijven.
- 3. **Kantoor:** Dit is een archiefkast in Sharons kantoor. Dit is de uiteindelijke locatie van de media. Hier vervallen de media, hetgeen betekent dat de media opnieuw kunnen worden gebruikt.

Elke ochtend maakt Sharon een afdruk van het BRMS-herstelrapport voor elke server en twee kopieën van elk rapport. Ze maakt ook twee kopieën van de media voor elke backup. Een exemplaar geeft ze aan de koerier, een exemplaar bergt ze op in de archiefkast in haar kantoor en het derde exemplaar bergt ze op in de computerruimte.

#### **Verwante taken**

"Een [verplaatsingsbeleid](#page-36-0) maken" op pagina 31

Als onderdeel van een backupplan, moet u de beveiliging en rotatie van media beheren. Met behulp van Backup, Recovery and Media Services (BRMS), kunt u verplaatsingsbeleidsinstellingen maken om de verplaatsing van media te beheren.

# <span id="page-25-0"></span>**Scenario: Media opnieuw beschikbaar maken**

Van tijd tot tijd haalt Sharon een speciale set banden op uit de kluis. Op deze banden staan bedrijfsrecords die gedurende een aantal jaren moeten worden bewaard. Ze besluit om Reclaim uit te voeren om alleen actieve gegevens naar nieuwe banden te kopiëren. Hierdoor worden de nieuwste gegevens op de banden die nog niet vervallen zijn, opgeslagen op nieuwe volumes, die teruggestuurd worden naar de kluis.

Om te bepalen welke volumes opnieuw beschikbaar moeten worden gemaakt, doet Sharon het volgende:

- 1. In iSeries Navigator, vouwt ze **Backup, Recovery and Media Services** uit.
- 2. Vervolgens vouwt ze **Media** uit.
- 3. Ze klikt met de rechtermuisknop op **Tape volumes** en kiest **Customize this View, Include**.
- 4. In het venster **Tape Volumes - Include** selecteert ze **Active** in het veld Status en daarna klikt ze op **OK**.
- 5. Ze klikt met de rechtermuisknop op een bandvolume waarover ze meer informatie wil bekijken en vervolgens kiest ze **Open**.
- 6. Op het venster **Save History** kiest ze **View, Customize this View, Columns** en voegt ze **File sequence toe** aan de kolommen die worden afgebeeld.

Nu kan ze de gegevens van het bandvolume bekijken en bepalen of het volume opnieuw beschikbaar moet worden gemaakt. Ze zoekt naar grote tussenruimtes in de volgnummers die de vervaldatums aangeven. (1 ..... 10 .... 35 ......100 is een voorbeeld van een goede kandidaat. 1 ,2 ,3, 4, 5, 6, 7... niet.) Ze bekijkt een aantal bandvolumes en beslist welke volumes opnieuw beschikbaar moeten worden gemaakt. Nadat ze heeft beslist welke volumes opnieuw beschikbaar moeten worden gemaakt, klikt ze met de rechtermuisknop op **Tape Volumes** en kiest ze **Reclaim** om de wizard Reclaim te starten en de media opnieuw beschikbaar te maken.

#### **Verwante taken**

"Media opnieuw [beschikbaar](#page-36-0) maken" op pagina 31

Met Backup, Recovery and Media Service (BRMS) kunt u op een efficiënte wijze oude gefragmenteerde bandvolumes opnieuw gebruiken door actieve bestandsreeksen te kopiëren naar ongebruikte media.

# **Scenario's: Herstelbewerkingen uitvoeren**

Eén van de redenen waarom JKL Toy Company BRMS heeft gekozen als oplossing voor backup en herstel is het gemak waarmee volledig systeemherstel kan worden uitgevoerd.

Sharon en haar team werken aan de ontwikkeling van manieren waarop JKL zijn activiteiten kan uitbreiden op internet. Voor internet is beschikbaarheid van het systeem essentieel. Als het systeem niet beschikbaar is, wordt er niets verkocht en daalt de klanttevredenheid. BRMS vereenvoudigt het herstel van het systeem, zodat het systeem in geval van een storing of ramp zo snel mogelijk weer online is.

Met BRMS is het ook gemakkelijk om een item te herstellen dat per ongeluk is gewist of beschadigd is geraakt. Dit is een taak die Sharon regelmatig uitvoert doordat de ontwikkelaars gewoon zijn om een hoog tempo aan te houden.

Naast het gebruik van BRMS heeft Sharon een contract met IBM Business Continuity and Recovery Services. Dit contract zorgt ervoor dat ze kan beschikken over een extern systeem dat ze in geval van een ramp kan gebruiken. Sharon gaat tweemaal per jaar naar de hotsite om volledig herstel uit te voeren. Het contract met IBM Business Continuity and Recovery Services biedt een extra bescherming, doordat systemen in geval van een ramp kunnen worden hersteld.

#### **Verwante onderwerpen**

"Items op uw servers [herstellen"](#page-33-0) op pagina 28 U kunt ook Backup, Recovery and Media Services (BRMS) gebruiken om individuele objecten of bestanden terug te zetten.

#### **Verwante informatie**

IBM Business [Continuity](http://www-1.ibm.com/services/continuity/recover1.nsf) and Recovery Services

#### **Een server herstellen na een natuurramp met BRMS**

Sharon Jones maakt gebruik van BRMS om een van haar servers te herstellen na een natuurramp.

Tijdens een nacht in het voorjaar viel er 150 mm regen op het dak van het hoofdkantoor van JKL Toy Company. Er ontstond een lek in de hoek van het dak, en deze lekkage werd snel ernstiger en ernstiger. Het ontwikkelsysteem, JKLDEV, stond in de hoek met de lekkage. Toen Sharon de volgende ochtend op haar werk kwam, was de server onherstelbaar beschadigd.

Terwijl het dak wordt gerepareerd en Sharon wacht op de levering van de nieuwe server, neemt ze contact op met haar serviceprovider voor opslag en vraagt hem om het laatste herstelrapport en de media voor JKLDEV. Daarna gaat ze naar de hotsite voor herstel van IBM Business Continuity and Recovery Services. Met de hulp van gespecialiseerd personeel van de hotsite voert Sharon de stappen in het herstelrapport voor JKLDEV uit tot het systeem is hersteld, waarbij ze, indien nodig, ook de aanwijzingen volgt in Backup and Recovery.

Nadat het dak is gerepareerd en er een nieuw systeem beschikbaar is ter vervanging van de JKLDEV, voert Sharon een volledige backup van het systeem uit op de hotsite voor herstel en vervolgens herstelt ze de nieuwste gegevens op het nieuwe JKLDEV-systeem.

#### **Verwante taken**

["Herstelrapporten](#page-33-0) afdrukken" op pagina 28

Wanneer u een backup van het systeem maakt met BRMS worden gegevens van het item waarvan een backup wordt gemaakt, opgeslagen in de backuphistorie. De gegevens in de backuphistorie worden gebruikt om een **herstelrapport** te maken, dat u alle stappen aangeeft die uitgevoerd worden tijdens een volledig systeemherstel. Als er een fout op het systeem optreedt of in geval van een ramp kunt u het herstelrapport gebruiken om het systeem te herstellen zoals het was voor de fout optrad.

#### **Verwante informatie**

IBM Business [Continuity](http://www.ibm.com/services/continuity/recover1.nsf) and Recovery Services

Backup en herstel

#### **Een per ongeluk gewist item herstellen met BRMS**

Sharon Jones herstelde met behulp van BRMS een belangrijk bestand dat van de server werd gewist.

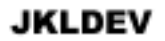

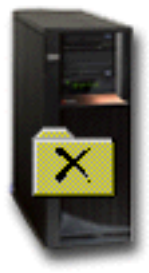

<span id="page-27-0"></span>Nate Anderson is net afgestudeerd en is ingehuurd door JKL omdat hij ervaring heeft met programmeren in Java en systeembeheer voor het web. Zijn primaire taak is ervoor te zorgen dat de website van JKL gemakkelijk is in gebruik en goed werkt.

In zijn vrije tijd werkt hij graag aan innovatieve ideeën voor de toekomst. Hij heeft een bibliotheek op het JKL-ontwikkelsysteem, JKLDEV, waar hij programma's voor de toekomst, waaraan hij nu werkt, opslaat. Het gaat om ideeën die hij in de toekomst wil implementeren om de website van JKL interactief te maken. Vorige week donderdag heeft een andere programmeur deze bibliotheek per ongeluk gewist. Nate heeft Sharon gevraagd om de bibliotheek te herstellen.

Sharon gebruikt de wizard BRMS Restore om de bibliotheek van Nate op JKLDEV te herstellen. Omdat ze BRMS gebruikt voor het beheer van de backups op JKLDEV kan ze de bibliotheek rechtstreeks vanuit de backuphistorie herstellen. Onderdeel van de backupstrategie van JKLDEV is een wekelijkse volledige backup die op zaterdagavond wordt gemaakt en een backup van wijzigingen die elke avond wordt gemaakt.

#### **Verwante taken**

["Afzonderlijke](#page-33-0) items herstellen" op pagina 28 Het is soms nodig om afzonderlijke items op een systeem te herstellen (bijvoorbeeld als een bestand beschadigd is of per ongeluk is gewist).

# **Algemene beleidseigenschappen opgeven**

Informatie over het gebruik van algemene beleidseigenschappen voor het besturen van BRMS-bewerkingen die op de server worden uitgevoerd.

Algemene beleidseigenschappen zijn instellingen die worden gebruikt, in combinatie met waarden die u opgeeft in het backupbeleid, om te bepalen hoe BRMS werkt in uw omgeving. U kunt de volgende algemene eigenschappen instellen:

- v Message u kunt opgeven hoe en wanneer u wilt dat BRMS met u communiceert over backupverwerking.
- v Power down u kunt het vroegste en het laatste tijdstip opgeven waarop u wilt dat de server opnieuw opstart, en de subsystemen die u wilt controleren om na te gaan of ze actief zijn voor de server opnieuw opstart.
- v Signoff exceptions U kunt gebruikers of beeldschermen opgeven die actief moeten blijven als BRMS een backup maakt. Zo kunt u bijvoorbeeld de Security Officer of de systeemconsole toevoegen aan deze lijst om te verzekeren dat de server toegankelijk is door die persoon of dat apparaat tijdens de verwerking.
- v Maintenance U kunt de onderhoudsopties aanpassen die moeten worden uitgevoerd wanneer onderhoud wordt gekozen in een backupbeleid.
- v Retrieval u kunt de opties opgeven die BRMS moet gebruiken wanneer u objecten ophaalt waarvan de geheugenruimte vrijgemaakt is door BRMS. U kunt bijvoorbeeld het type media opgeven waaruit objecten moeten worden opgehaald, of apparaten parallel of serieel moeten worden gebruikt en hoelang opgehaalde objecten op het systeem moeten worden bewaard.

De ophaalopties zijn gekoppeld aan archiveerbewerkingen die op dit moment niet worden ondersteund door de BRMS-client.

- v Network U kunt de systemen in uw BRMS-netwerk beheren en opties opgegeven zoals het gebruik van het netwerkprotocol voor BRMS-bewerkingen door TCP/IP.
- v Logging- u kunt opgeven welke berichten u wilt opnemen in of uitsluiten uit het BRMS-logboek.

Om de algemene beleidseigenschappen op uw server te wijzigen in iSeries Navigator, klikt u met de rechtermuisknop op **Backup, Recovery and Media Services** en kiest u **Global Policy Properties**.

### <span id="page-28-0"></span>**Een reservekopie maken van uw server**

U kunt backupbeleidslijnen maken om uw backupactiviteiten gemakkelijk te kunnen besturen en te beheren.

Een van de voordelen van het gebruik van Backup, Recovery and Media Services (BRMS) is dat u gebruik kunt maken van algemene instellingen en backupbeleidsllijnen om uw backups en andere activiteiten te beheren. Algemene instellingen bepalen in algemene zin hoe de server backups verwerkt.

Een backupbeleid is een groep van standaardwaarden die bepaalt welke informatie wordt opgeslagen, hoe deze wordt opgeslagen en waar. Nadat u het backupbeleid hebt ingesteld, kunt u het beleid op elk moment uitvoeren of kunt u een planning maken om het beleid op een bepaald tijdstip uit te voeren. Op deze manier kunt u ervoor zorgen dat de backups volledig zijn en worden gemaakt op een tijdstip dat geschikt en gunstig is voor uw bedrijf.

Bij BRMS worden een aantal standaardinstellingen voor backupbeleid geleverd. Mogelijk is een van deze standaard beleidsinstellingen (of een combinatie daarvan) geschikt voor uw vereisten. In dat geval hoeft u niet zelf een beleid op te stellen.

Wanneer u een reservekopie maakt van gegevens met behulp van een BRMS-backupbeleid, wordt de informatie over elk item waarvan een reservekopie wordt gemaakt, opgeslagen in de **backuphistorie** . Deze informatie bevat de naam van het item, het type opslagbewerking, de datum van de opslagbewerking en het volume waarop elk item opgeslagen wordt. In de eigenschappen van het beleid kunt u het detailniveau opgeven voor de tracering van elk item. U kunt dan de items terugzetten door ze te selecteren in de opslaghistorie; de gegevens in de opslaghistorie worden ook gebruikt voor een volledig herstel van het systeem.

# **Instellingen voor backupbeleid die bij BRMS worden geleverd**

Om u te helpen bij het maken van backupbeleidsinstellingen op uw systeem, levert IBM verschillende standaard backupbeleidsinstellingen mee, samen met het BRMS-product.

De volgende backupbeleidsinstellingen worden samen met BRMS geleverd:

- v \*System Backup maken van het gehele systeem (behalve printer uitvoer)
- \*Sysgrp Backup maken van alle systeemgegevens
- \*Bkugrp Backup maken van alle gebruikersgegevens
- v Qltssvr Een online backup maken van alleLotus-servers. Dit beleid staat alleen in de lijst als u Lotusservers hebt.

Als uw omgeving niet erg complex is, hebt u mogelijk genoeg aan deze beleidsinstellingen om uw gegevens te beschermen.

# **Een backupbeleid maken**

U kunt gebruikmaken van de wizard **New Backup Policy** in de iSeries Navigator om een nieuw backupbeleid te maken.

U start de wizard als volgt:

- 1. Vouw **Backup, Recovery and Media Services** uit.
- 2. Klik met de rechtermuisknop op Backup policies en kies **New policy**.

<span id="page-29-0"></span>De wizard biedt de volgende opties voor het maken van een backupbeleid:

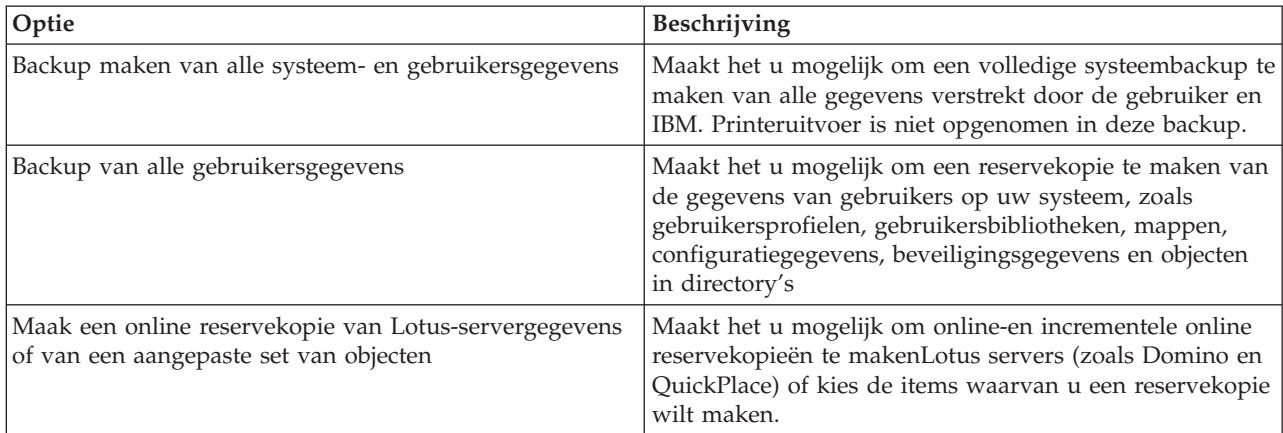

wanneer het beleid gemaakt is, kunt u ofwel het beleid uitvoeren of plannen om het later uit te voeren. Als u het beleid later wilt aanpassen, kunt u dit doen door de eigenschappen van het beleid te wijzigen. In de eigenschappen van een beleid is een groot aantal aanpassingsopties beschikbaar die niet beschikbaar zijn in de wizard New Backup Policy. Om de eigenschappen van het beleid te openen, klikt u met de rechtermuisknop op het beleid en kiest u **Properties**.

#### **Verwante onderwerpen**

"Online [reservekopie](#page-30-0) van Lotus servers" op pagina 25

Backup, Recovery and Media Services (BRMS) ondersteunt online reservekopieën van Lotus serverdatabases (zoals Domino en Quickplace). Een **online reservekopie** is een backup die u maakt terwijl uw Lotus serverdatabases in gebruik zijn; er zijn geen ″save-while-active″-synchronisatiepunten. U kunt de online backups opslaan op een bandstation, in een mediabibliotheek, een opslagbestand of op een Tivoli(R) Storage Manager-server.

#### **Verwante taken**

"Een [backupbeleid](#page-30-0) plannen" op pagina 25

Met BRMS kunt u backups maken, herstelbewerkingen uitvoeren en media verplaatsen zonder dat u in de buurt van het systeem hoeft te zijn op het moment dat de bewerking wordt uitgevoerd.

#### **Verwante informatie**

Backup- en herstelbeleid plannen

# **Een reservekopie maken van delen van uw systeem**

In aanvulling op het gebruik van backupbeleidslijnen om een reservekopie te maken van de gegevens op uw systeem, kunt u een reservekopie maken van individuele bestanden, bibliotheken of mappen uit de iSeries Navigator-hiërarchie.

Om een reservekopie te maken van een individueel item, klikt u met de rechtermuisknop op het item waarvan u een reservekopie wenst te maken, onder Integrated File System en selecteert u **Back Up...**.

#### **Verwante taken**

"Een [backupbeleid](#page-28-0) maken" op pagina 23

U kunt gebruikmaken van de wizard **New Backup Policy** in de iSeries Navigator om een nieuw backupbeleid te maken.

# **Een volledig automatische backup uitvoeren**

In BRMS kunt u een systeembackup maken zonder de interactieve consolemonitor te gebruiken. Dit biedt u de mogelijkheid om uw systeembackups onbewaakt uit te voeren.

<span id="page-30-0"></span>Om een volledig geautomatiseerde backup uit te voeren, moet u ervoor zorgen dat er voldoende bandcapaciteit beschikbaar is om de backup te maken zonder berichten voor het laden van een nieuw bandvolume. Als u een automatische systeembackup in het weekend plant, moet u controleren of het bandapparaat en voldoende vervallen banden beschikbaar zijn. U kunt gebruikmaken van de Global Policy Properties om te garanderen dat u voldoende tijd opgeeft voor de backupbewerking.

Doe het volgende om een volledig automatische backup te plannen:

- 1. In iSeries Navigator, vouwt u **Backup, Recovery and Media Services uit**.
- 2. Vouw **Backup Policies** uit.
- 3. Klik met de rechtermuisknop op het beleid dat u wilt uitvoeren en kies **Schedule**.
- 4. Deselecteer in het venster **Run Backup Policy \*System - Backup Overrides** het vakje **Use interactive console monitor** en klik op **OK**.

# **Een backupbeleid plannen**

Met BRMS kunt u backups maken, herstelbewerkingen uitvoeren en media verplaatsen zonder dat u in de buurt van het systeem hoeft te zijn op het moment dat de bewerking wordt uitgevoerd.

Ga als volgt te werk als u een backupbeleid wilt plannen:

- 1. In iSeries Navigator, vouwt u **Backup, Recovery and Media Services** uit.
- 2. Vouw **Backup Policies** uit.
- 3. Klik met de rechtermuisknop op het beleid dat u wilt plannen en kies **Schedule**.

Wanneer u een beleid plant om te worden uitgevoerd, moet u er rekening mee houden dat er alleen een backup wordt gemaakt van items waarvan volgens planning op die dag een backup moet worden gemaakt. Stel dat u een backupbeleid hebt voor de bibliotheek MYLIB. In de eigenschappen van het beleid staat dat er op elke donderdag een backup wordt gemaakt van de bibliotheek MYLIB. Als u het beleid uitvoert op een donderdag, wordt er een backup gemaakt van MYLIB. Als u hetzelfde beleid op een andere dag uitvoert, wordt er geen backup gemaakt van MYLIB.

U dient er ook rekening mee te houden dat het systeem voor sommige bewerkingen (zoals het maken van een volledige backup van het systeem) in de onderhoudsstand moet worden gezet. Met BRMS kunt u met de interactieve consolemonitor een backuptaak direct uitvoeren of plannen voor de interactieve sessie die op de systeemconsole wordt uitgevoerd. Een systeemoperator kan de sessie van de interactieve systeemconsole gebruiken om het backupproces te bewaken en om te reageren op berichten voor het laden van banden. Wanneer u een backup plant met behulp van de interactieve consolemonitor ziet u de aanwijzingen voor het starten van de consolemonitor.

Wanneer u ervoor hebt gekozen om de interactieve consolemonitor niet te gebruiken, terwijl er niemand aanwezig is om opdrachten te verwerken op het moment dat de backup wordt gemaakt, dan moet u ervoor zorgen dat de backup zonder interventie kan worden gemaakt. Een backup in de onderhoudsstand zonder gebruik te maken van de interactieve consolemonitor, kan worden gepland als er niemand tijdens het maken van de backup aanwezig hoeft te zijn.

# **Online reservekopie van Lotus servers**

Backup, Recovery and Media Services (BRMS) ondersteunt online reservekopieën van Lotus server-databases (zoals Domino en Quickplace). Een **online reservekopie** is een backup die u maakt terwijl uw Lotus serverdatabases in gebruik zijn; er zijn geen ″save-while-active″-synchronisatiepunten. U kunt de online backups opslaan op een bandstation, in een mediabibliotheek, een opslagbestand of op een Tivoli(R) Storage Manager-server.

**Belangrijk:** Gebruik geen online Lotus serverbackups in plaats van een volledige systeembackup.Bij een online backup van een Lotus server wordt alleen een backup gemaakt van de Lotus- server-

databases. Er zijn ook andere belangrijke Lotus-server en niet-Lotus serversysteemgegevens waarvan op regelmatige basis een reservekopie moet gebeuren.

#### <span id="page-31-0"></span>**Verwante informatie**

BRMS: Online Lotus Server [backup](http://www-1.ibm.com/servers/eserver/iseries/service/brms/domino.htm)

## **Archieven gebruiken**

Archiveren is een methode om schijfruimte te besparen door weinig gebruikte objecten op te slaan op media, waarna ze van de schijf worden verwijderd. Tijdens de archiveringsbewerking komt er schijfopslagruimte vrij op het systeem, waardoor u meer cruciale gegevens in die schijfruimte kunt opslaan.

Het voordeel is dat u deze gegevens kunt bewaren, zonder dat dit enige invloed heeft op de opslagcapaciteit van uw primaire schijfruimte. BRMS traceert de informatie bijbehorend bij de objecten die u wilt archiveren.

**Opmerking:** Om de archiveermogelijkheden te gebruiken binnen BRMS, moet u de voorziening Advanced installeren in BRMS (5722-BR1 Option 2).

Er zijn twee concepten gerelateerd aan het archiveren: objecten met vrijgemaakte geheugenruimte en dynamische ophaalbewerking van deze objecten.

#### **Objecten met vrijgemaakte geheugenruimte**

Archiveren bewaart objecten en wist deze objecten of juist de inhoud van dat object.Wanneer u objecten archiveert waarvan de geheugenruimte kan vrijgemaakt worden, archiveert u de bijbehorende gegevens van dat object op andere media, maar blijft de beschrijving van dat object op het systeem. Deze beschrijving neemt zeer weinig ruimte in beslag en is eigenlijk een plaatshouder voor het geval dat de objectgegevens moeten opgehaald worden. Er bestaan slechts enkele objecten waarvan de geheugenruimte kan worden vrijgemaakt. Het gaat om: databasebestanden, bronbestanden, stroombestanden en objecten in documentbibliotheken (DLO's).

#### **Dynamische ophaalbewerking van objecten met vrijgemaakte geheugenruimte**

De dynamische ophaalbewerking van objecten met vrijgemaakte geheugenruimte verschaft u een manier om toegang te krijgen tot gearchiveerde objecten. Wanneer u gebruik wilt maken van een object met vrijgemaakte geheugenruimte, zoals een database-bestand, zoekt BRMS de gegevens van dat object dynamisch op, gebruikmakend van de beschrijving die in het systeem is opgeslagen. Ga naar Stel de dynamische ophaalbewerking van objecten met vrijgemaakte geheugenruimte in, voor details over het gebruik van de dynamische ophaalbewerking.

Met BRMS, kunt u archieven beheren door een **archiveringsbeleid** te creëren. In tegenstelling tot backupbeleidslijnen zorgen archiveringsbeleidslijnen voor het opslaan van objecten die weinig gebruikt worden maar waar men later toegang toe wilt krijgen indien nodig. De opgeslagen objecten worden van het systeem verwijderd. Zo hebt u bijvoorbeeld bestaande klanteninformatie die opgeslagen is in een database en u wilt schijfruimte vrijmaken door deze gegevens op media te archiveren. Een ander verschil tussen een backup maken en archiveren is het verschil tussen gegevens terugzetten en ophalen. In het algemeen worden objecten die opgeslagen werden als onderdeel van een backupbeleid teruggezet vanaf de opslagmedia. Gearchiveerde objecten worden opgehaald vanaf de opslagmedia en worden na gebruik opnieuw gearchiveerd op de opslagmedia

**Opmerking:** Objecten die worden opgeslagen door gebruik te maken van een archiveringsbeleid worden niet opgenomen in het systeemrampenherstelrapport.

### **Een archiveringsbeleid maken**

U kunt een archiveringsbeleid maken om objecten die door u niet veel gebruikt worden, te beheren.

U kunt een nieuw archiveringsbeleid maken om te besturen welke items u hebt gearchiveerd en wanneer.De wizard **New Archive Policy** maakt het mogelijk een archiveringsbeleid te maken, de media te <span id="page-32-0"></span>selecteren die u wilt gebruiken met betrekking tot dat beleid en dan het beleid uit te voeren of te plannen eens het beleid bestaat.U kunt ook een archiveringsbeleid maken dat gebaseerd is op de eigenschappen van een bestaand archiveringsbeleid. Ga als volgt te werk om een nieuw archiveringsbeleid te maken:

- 1. In iSeries Navigator, vouwt u **Mijn verbindingen** uit (of uw actieve omgeving).
- 2. Vouw een systeem uit waarop Backup, Recovery and Media Services is geïnstalleerd.
- 3. Vouw **Backup, Recovery and Media Services** uit.
- 4. Klik met de rechtermuisknop op **Archive Policies**en kies **New Policy**
- 5. Op de pagina **Welcome** klikt u op **Next**.
- 6. Volg de aanwijzingen van de wizard om het archiveringsbeleid te maken.

# **De archiveringsbeleidseigenschappen wijzigen**

Nadat u een archiveringsbeleid hebt gemaakt, kunt u de eigenschappen met betrekking tot dat beleid, wijzigen.

Archiveringsbeleidsinstellingen bevatten informatie over welke objecten waar en wanneer opgeslagen worden. Om de eigenschappen van een beleid te bekijken of te wijzigen, volgt u deze stappen

- 1. In iSeries Navigator, vouwt u **Mijn verbindingen** uit (of uw actieve omgeving).
- 2. Vouw een systeem uit waarop Backup, Recovery and Media Services geïnstalleerd is.
- 3. Vouw**Backup, Recovery and Media Services** → **Archive Policies uit**.
- 4. Klik met de rechtermuisknop op het beleid dat u wilt bekijken en selecteer**Properties**.
- 5. Op de pagina **Archive Policy Properties** kunt u de opties selecteren om de verschillende archiveringsbeleidsactiviteiten, te wijzigen:
- **Before** Selecteer **Before** om op te geven welke activiteiten moeten worden uitgevoerd vóór het archiveren kan plaatsvinden. Deze instellingen maken uw systeem gereed voor het opslaan. U kunt bepaalde opdrachten opgeven die moeten uitgevoerd worden voordat het opslaan aanvangt, zoals het afmelden van interactieve gebruikers of het vasthouden van actieve takenwachtrijen.

#### **During**

Selecteer **During** om op te geven welke activiteiten moeten plaatsvinden tijdens de archiveerbewerking. Dit omvat welke items er gearchiveerd worden, waar deze gearchiveerd worden, welk informatieniveau er bewaard wordt over het opslaan, en wanneer het beleid wordt uitgevoerd. Voor archiveringsbeleidsinstellingen, kunt u ook specifieke archiveringscriteria instellen die de objecten die aan deze specificaties voldoen, automatisch zal archiveren wanneer het archiveringsbeleid wordt uitgevoerd.

**After** Selecteer **After** om op te geven welke activiteiten er moeten plaatsvinden nadat het archiveren werd uitgevoerd. Deze activiteiten worden op uw systeem uitgevoerd nadat het archiveren voltooid is. U kunt opdrachten specificeren nadat de opslagbewerking uitgevoerd is, om interactieve gebruikers af te melden of om takenwachtrijen en subsystemen vrij te geven die vastgehouden werden tijdens de archiveringsverwerking.

# **Dynamische ophaalbewerkingen beheren**

Objecten met vrijgemaakte geheugenruimte maken het mogelijk om bepaalde types van objecten te archiveren, zoals database-bestanden, bronbestanden, stroombestanden en documentbibliotheekobjecten, vanaf uw systeem naar media. Wanneer u objecten archiveert waarvan het geheugen kan vrijgemaakt worden, archiveert u de gegevens die gekoppeld zijn aan het object op andere media, maar blijft de beschrijving van het object op het systeem. Deze beschrijving neemt zeer weinig ruimte in beslag en is eigenlijk een plaatshouder voor het geval dat de objectgegevens moeten opgehaald worden.

De dynamische ophaalbewerking van objecten met vrijgemaakte geheugenruimte biedt u de mogelijkheid om toegang te krijgen tot gearchiveerde objecten. Als een gebruiker het object benadert, zoekt BRMS dynamisch naar de gegevens van dat object en zet ze terug, gebruikmakend van de beschrijving die op het systeem is opgeslagen. U kunt ofwel een archiveringsbeleid maken om de objecten met vrijgemaakte

<span id="page-33-0"></span>geheugenruimte af te handelen, of u kunt de criteria van een bestaand beleid wijzigen. Om te beheren hoe opgehaalde objecten afgehandeld worden, volgt u deze stappen:

- 1. In iSeries Navigator vouwt u **Mijn verbindingen** uit (of uw actieve omgeving).
- 2. Vouw een systeem uit waarop Backup, Recovery and Media Services geïnstalleerd is.
- 3. Klik met de rechtermuisknop op **Backup, Recovery and Media Services** en kies **Global Policy Properties**.
- 4. Op de pagina **Retrieval** kunt u het type media selecteren van waar u objecten wilt ophalen. U kunt ook opgeven hoe lang opgehaalde objecten op het systeem zullen bewaard worden, of de vervaldatum van een object verlengen indien het gebruikt werd, en het gebruik van dat object opvolgen nadat het is bewaard. Voor meer informatie over deze ophaalopties, klikt u op **Help** op de pagina **Retrieval**.

### **Items op uw servers herstellen**

U kunt ook Backup, Recovery and Media Services (BRMS) gebruiken om individuele objecten of bestanden terug te zetten.

De belangrijkste reden om een backup- en herstelstrategie op te stellen en regelmatig backups te maken is om een item of het hele systeem, indien nodig, te kunnen herstellen. De enige manier om er zeker van te zijn dat uw backup- en herstelstrategie volledige bescherming biedt, is door een volledige save van het systeem te maken en het systeem met deze save te herstellen.

#### **Verwante informatie**

IBM Business [Continuity](http://www-1.ibm.com/services/continuity/recover1.nsf) and Recovery Services

# **Afzonderlijke items herstellen**

Het is soms nodig om afzonderlijke items op een systeem te herstellen (bijvoorbeeld als een bestand beschadigd is of per ongeluk is gewist).

Als u instellingen voor BRMS-backupbeleid gebruikt om backups te maken van items op het systeem, kunt u de items herstellen vanuit de backuphistorie. Wanneer u een item herstelt vanuit de backuphistorie, kunt u de gegevens van het item bekijken, zoals wanneer de backup is gemaakt en hoe groot de backup is. Als de backuphistorie een aantal versies van het item bevat, kunt u kiezen welke versie u wilt herstellen.

Om afzonderlijke items op het systeem te herstellen, zoekt u het item of de items op het scherm Save History en klikt u op Restore om de wizard **Restore** op te starten. Er moet een backup van de items zijn gemaakt met een backupbeleid van BRMS.

Als bijvoorbeeld een gebruiker een maildatabase heeft beschadigd, kunt u het databasebestand eenvoudig opzoeken en herstellen met de volgende stappen:

- 1. Klik met de rechtermuisknop op **Backup, Recovery and Media Services** en kies **Restore**.
- 2. Selecteer op het scherm **Save History - Include** de optie **Directories or file** voor **Saved items, Type** en typ 'gebruikersnaam.nsf' (bijvoorbeeld: msmith.nsf) bij **File** en klik op **OK**.

U kunt ook andere criteria opgeven om de zoekopdracht specifieker te maken.

3. Zoek naar het bestand in het venster Save History, klik erop met de rechtermuisknop en kies **Restore**.

# **Herstelrapporten afdrukken**

Wanneer u een backup van het systeem maakt met BRMS worden gegevens van het item waarvan een backup wordt gemaakt, opgeslagen in de backuphistorie. De gegevens in de backuphistorie worden gebruikt om een **herstelrapport** te maken, dat u alle stappen aangeeft die uitgevoerd worden tijdens een volledig systeemherstel. Als er een fout op het systeem optreedt of in geval van een ramp kunt u het herstelrapport gebruiken om het systeem te herstellen zoals het was voor de fout optrad.

<span id="page-34-0"></span>Omdat het herstelrapport belangrijke informatie bevat over uw systeem, is het van belang dat u maatregelen neemt om ervoor te zorgen dat deze informatie actueel en toegankelijk is op het moment dat u deze informatie nodig hebt.

- v Aan het herstelrapport alleen hebt u niet voldoende om het systeem te herstellen. U hebt ook de informatie over herstel nodig in Backup and Recovery.
- v Het succes van een herstelproces is afhankelijk van de kwaliteit van de backup. Test uw backup- en herstelstrategie elke keer deze wijzigt, door het hele systeem te herstellen. Mogelijk moet u uw strategie aanpassen om ervoor te zorgen dat volledig herstel mogelijk is.
- v Test het systeemherstel op een hotsite voor herstel of op een testsysteem. Gebruik hiervoor **niet** het productiesysteem.
- v Maak steeds als u een backup maakt een afdruk van het herstelrapport. Hierdoor zorgt u ervoor dat het rapport de meest actuele gegevens bevat.
- v Maak steeds als u een backup maakt tenminste twee afdrukken van het herstelrapport. Bewaar één afdruk bij het systeem en bewaar de andere afdruk op een veilige, externe locatie, bijvoorbeeld in een kluis op een externe locatie.

Volg de volgende stappen in iSeries Navigator om uw herstelrapport af te drukken :

- 1. Vouw een systeem uit waarop Backup, Recovery and Media Services is geïnstalleerd.
- 2. Klik met de rechtermuisknop op **Backup, Recovery and Media Services** en kies **Print Reports**.
- 3. Selecteer **Disaster Recovery** en klik op **OK**.

#### **Verwante onderwerpen**

["BRMS-rapporten](#page-39-0) bekijken en afdrukken" op pagina 34 Backup, Recovery and Media Services (BRMS) beschikt over krachtige rapportfuncties die u helpen uw saves efficiënter te beheren en de gegevens te traceren die BRMS voor u bijhoudt.

#### **Verwante informatie**

IBM Business [Continuity](http://www.ibm.com/services/continuity/recover1.nsf) and Recovery Services

Backup en herstel

IBM Business [Continuity](http://www.ibm.com/services/continuity/recover1.nsf/documents/home) and Recovery Services

# **Apparaten beheren**

U kunt met behulp van Backup, Recovery and Media Services (BRMS) de eigenschappen van zelfstandige apparaten, mediabibliotheken en Tivoli Storage Manager (TSM)-servers die worden gebruikt voor uw opslagbewerkingen, afbeelden, toevoegen, verwijderen en wijzigen.

Met BRMS kunt u een backup maken van uw gegevens op zelfstandige apparaten, mediabibliotheken en Tivoli Storage Manager (TSM)-servers. Elk apparaat dat u in de BRMS-verwerking wilt gebruiken, moet gekend zijn door BRMS. U kunt de eigenschappen van deze apparaten toevoegen, verwijderen en wijzigen in het venster Manage Devices. U kunt bijvoorbeeld in de eigenschappen van een apparaat opgeven dat het apparaat wordt gedeeld met andere systemen. U kunt ook verbindingsinformatie voor de TSMservers opgeven.

Om een van deze apparaten toe te voegen aan BRMS of te werken met de eigenschappen van bestaande apparaten, voert u deze stappen uit:

- 1. In iSeries Navigator, vouwt u **Mijn verbindingen** uit (of uw actieve omgeving).
- 2. Vouw een systeem uit waarop Backup, Recovery and Media Services is geïnstalleerd.
- 3. Klik met de rechtermuisknop op **Backup, Recovery and Media Services**, en kies **Manage Devices**. Vanaf hier kunt u een apparaat bewerken, een TSM-server toevoegen, een media-apparaat toevoegen, werken met virtuele apparatuur en de eigenschappen van een bestaand apparaat wijzigen.

#### **Verwante informatie**

Opslagoplossingen

# <span id="page-35-0"></span>**Schijvenpools beheren**

Backup, Recovery and Media Services (BRMS) biedt u de mogelijkheid om informatie te beheren over schijvenpools die gebruikt worden tijdens opslagbewerkingen.

Een schijvenpool, ook hulpgeheugenpool genaamd (ASP) in de tekstinterface, is een software-definitie van een groep van schijfeenheden op uw systeem. BRMS slaat informatie op over de schijvenpool om de migratie van gegevens te kunnen uitvoeren tussen schijvenpools tijdens opslagbewerkingen. Deze informatie wordt geüpdatet in de BRMS-database maar werkt de informatie over de actuele schijvenpool op het systeem niet bij. Om de schijvenpool te beheren, voert u de volgende stappen uit:

- 1. In iSeries Navigator, vouwt u **Mijn verbindingen uit** (of uw actieve omgeving).
- 2. Vouw een systeem uit waarop **Backup, Recovery and Media Services** is geïnstalleerd.
- 3. Klik met de rechtermuisknop op **Backup, Recovery and Media Services** en kies **Manage Disk Pools**.
- 4. Op het venster **Manage Disk Pools** kunt u kiezen om schijvenpools te bewerken of te beheren. Voor meer gedetailleerde beschrijvingen van deze opties, klikt u op **Help**.

### **Uw media beheren**

Backup, Recovery and Media Services houdt een inventaris bij van media en vereenvoudigt het mediabeheer door de volledige inhoud van de inventaris te traceren: waar van welke gegevens een backup wordt gemaakt en op welke media ruimte beschikbaar is.

Als u een backupbeleid maakt, kunt u de volgende locaties opgeven voor het opslaan van opslagitems: seriële media, parallelle media, opslagbestand, of Tivoli Storage Manager (TSM) server. BRMS kiest vervolgens bij het maken van een save, de benodigde media uit de beschikbare pool van dat type media. U hoeft zich geen zorgen te maken dat actieve bestanden per ongeluk worden overschreven of dat een ongeldig opslagmedium wordt gebruikt, want al deze informatie wordt voor u getraceerd.

Nadat u een backup van de gegevens hebt gemaakt, kunt u met BRMS de media traceren terwijl deze worden verplaatst tussen de verschillende opslaglocaties die u hebt gedefinieerd. U kunt de backups bijvoorbeeld overbrengen naar een externe opslaglocatie. BRMS houdt bij wanneer de media naar de externe locatie worden verplaatst en wanneer ze volgens planning terug moeten komen.

U kunt de wizard **Add Media** gebruiken om media toe te voegen aan BRMS en deze gereed te maken voor gebruik. U kunt ook handmatig media laten vervallen, waardoor ze weer beschikbaar worden in de inventaris voor beschikbare media. U kunt ook mediapools maken die media groeperen op basis van gelijkaardige kenmerken zoals dichtheid of capaciteit. Na een tijdje zult u misschien merken dat er zich op uw media vele vervallen items bevinden en slechts een klein aantal actieve items. U kunt deze media efficiënter gebruiken door de actieve media op andere media te verplaatsen waar andere actieve items op staan.

#### **Verwante informatie**

Opslagoplossingen

# **Media toevoegen**

Voordat u opslagbewerkingen kunt uitvoeren met behulp van Backup, Recovery and Media Service, moet u media toevoegen aan de BRMS-inventaris en deze initialiseren. Met dit proces kunt u media gebruiken voor uw opslagbewerkingen.

Hiervoor kunt u de wizard **Add media** gebruiken. Met de volgende stappen kunt u de wizard starten in iSeries Navigator:

- 1. In iSeries Navigator, vouwt u **Mijn verbindingen** uit (of uw actieve omgeving).
- 2. Vouw **Backup, Recovery and Media Services** uit.
- 3. Vouw **Media** uit.
- <span id="page-36-0"></span>4. Klik met de rechtermuisknop op **Tape Volumes** en kies **Add**.
- 5. Volg de aanwijzingen van de wizard om media toe te voegen aan BRMS.

# **Werken met media**

Nadat media zijn toegevoegd aan de BRMS-inventaris kunt u de media bekijken op basis van criteria die u opgeeft, zoals de volumenaam, de status, de mediapool of de vervaldatum.

Het is handig als u een opslagmedium handmatig moet laten vervallen dat u de vervaldatum kent van het medium, waardoor het opslagmedium weer beschikbaar wordt in de BRMS-inventaris.

Om te filteren welke media in de lijst worden opgenomen, voert u de volgende stappen uit:

- 1. Vouw **Backup, Recovery and Media Services** uit.
- 2. Vouw **Media** uit.
- 3. Klik met de rechtermuisknop op **Tape Volumes** en kies **Customize this View** en **Include**.

## **Media opnieuw beschikbaar maken**

Met Backup, Recovery and Media Service (BRMS) kunt u op een efficiënte wijze oude gefragmenteerde bandvolumes opnieuw gebruiken door actieve bestandsreeksen te kopiëren naar ongebruikte media.

Door media opnieuw beschikbaar te maken kunt u een kopie op nieuwe volumes maken van een gefragmenteerd volume of een gefragmenteerde set volumes. Doorgaans zijn er in de opslag volumes die onbruikbaar zijn geworden. Deze volumes zijn sterk gefragmenteerd, met grote tussenruimten tussen actieve bestandsreeksen, die worden veroorzaakt door verschillen in de vervaldatum van de items die op de media zijn opgeslagen. Met de terughaalfunctie kunt u alleen de niet-vervallen en actieve bestandsreeksen kopiëren naar nieuwe media. De oude volumes vervallen dan en de backuphistorie van de actieve items wordt bijgewerkt. Dit stelt u in staat om de oude volumes uit de media-inventaris te verwijderen en de volumes weer beschikbaar te maken voor gebruik. Uiteindelijk wordt hierdoor het aantal actieve volumes en het totale aantal volumes dat u moet beheren verlaagd, waardoor ook de opslagkosten voor de volumes worden verlaagd.

U kunt de wizard Reclaim gebruiken om één of meer volumes weer beschikbaar te maken in BRMS. U start de wizard Reclaim als volgt:

- 1. In iSeries Navigator, expand **Backup, Recovery and Media Services**.
- 2. Vouw **Media** uit.
- 3. Klik met de rechtermuisknop op **Tape Volumes** en kies **Reclaim**.

### **Een verplaatsingsbeleid maken**

Als onderdeel van een backupplan, moet u de beveiliging en rotatie van media beheren. Met behulp van Backup, Recovery and Media Services (BRMS), kunt u verplaatsingsbeleidsinstellingen maken om de verplaatsing van media te beheren.

Om de beveiliging van uw gegevens te garanderen is het aanbevolen om de media van tenminste de twee laatste versies van een volledige systeembackup en de meest recente versie te bewaren. Daarnaast moet u een kopie maken van elke backup; deze kopieën kunt u op een veilige, externe locatie bewaren om te garanderen dat u in het geval van een natuurramp, zoals bij een brand, deze versie van uw gegevens terug opnieuw kunt verkrijgen.

U kunt een verplaatsingsbeleid gebruiken om te traceren in welke locatie media zich volgens planning bevinden. Het verplaatsingsbeleid bevat informatie over de verschillende opslaglocaties voor de media gedurende de levenscyclus van de media. Voorbeeld: stel dat u elke week een volledige backup maakt van de server. Een koerier komt de media ophalen en brengt ze naar een kluis, waar ze 21 dagen blijven liggen. Na 21 dagen, worden de media teruggebracht naar uw locatie en opgeborgen in een archiefkast in <span id="page-37-0"></span>de computerruimte. Een verplaatsingsbeleid voor volledige backups houdt bij waar de media zich bevinden en bevat informatie over elke opslaglocatie, zoals hoe lang het duurt om de media in geval van nood bij die locatie op te halen.

U kunt gebruikmaken van de wizard **New Move Policy** om een verplaatsingsbeleid te maken met behulp van de iSeries Navigator. Om dit te doen, voert u de volgende stappen uit:

- 1. Vouw **Backup, Recovery and Media Services** uit.
- 2. Klik met de rechtermuisknop op **Move Policies** en kies **New Policy**.
- 3. Volg de aanwijzingen van de wizard om een nieuw verplaatsingsbeleid te maken.
- **Opmerking:** Mediabeheer en -verplaatsing vormen een belangrijk onderdeel van uw backupstrategie. Als media verloren gaan of niet goed beveiligd zijn, kunnen uw gegevens verloren gaan in geval van een ramp of een systeemstoring. Als u hulp nodig hebt bij de implementatie van een effectieve backupstrategie voor uw bedrijf, inclusief mediabeheer, kunt u contact opnemen met IBM Business Continuity and Recovery Services.

#### **Verwante informatie**

Backup- en herstelbeleid plannen IBM Business [Continuity](http://www-1.ibm.com/services/continuity/recover1.nsf/documents/home) and Recovery Services

# **Een verplaatsing controleren**

Wanneer u een verplaatsingsbeleid maakt, kunt u ervoor kiezen om de mediaverplaatsingen automatisch door BRMS te laten controleren of de verplaatsingen handmatig te controleren.

Wanneer u een nieuw verplaatsingsbeleid maakt, wordt u gevraagd of u de acties wilt verifiëren die door het verplaatsingsbeleid worden uitgevoerd: zoals welke volumes waar en wanneer worden verplaatst. Verificatie van verplaatsingen zorgt ervoor dat BRMS synchroon blijft met wat werkelijk gebeurt.

U kunt verplaatsingen handmatig verifiëren of u kunt BRMS automatisch verplaatsingen laten verifiëren. Omdat het van belang is dat u zeker weet dat de locatie van de media volgens BRMS klopt, verdient het aanbeveling om de verplaatsingen de eerste keer handmatig te controleren. U kunt BRMS de verplaatsingen automatisch laten verifiëren als de verplaatsingsprocedures na enige tijd goed blijken te werken.

Voer de volgende stappen uit om verplaatsingen handmatig te verifiëren met iSeries Navigator:

- 1. Klik met de rechtermuisknop op **Move Policies** en kies **Verify Moves**. U ziet dan een tabel met alle volumes van media waarvoor verplaatsing is gepland. Voor elk volume in de lijst bevat de tabel de huidige locatie, de nieuwe locatie, de verplaatsingsdatum en de naam van het verplaatsingsbeleid dat aan het volume is gekoppeld.
- 2. Neem per telefoon of via e-mail contact op met de opslaglocatie om te controleren of de media bij de locatie zijn aangekomen.
- 3. Selecteer de volumes die u wilt verifiëren en klik op **Verify**.

Als u ervoor kiest om verplaatsing automatisch te laten verifiëren door BRMS, hoeft u zelf niets te doen om verplaatsingen te verifiëren. Als de datum en tijd voor de verplaatsing verstreken is, werkt BRMS de gegevens van de media bij. Ook drukt BRMS een verplaatsingsrapport af als u het verplaatsingsbeleid uitvoert of plant.

**Belangrijk:** Belangrijk: Als de verplaatsing automatisch moeten worden geverifieerd, werkt BRMS de gegevens van de media bij ongeacht of de fysieke verplaatsing plaatsvindt of niet. Als de verplaatsing niet plaatsvindt, is de informatie in de BRMS-database onjuist.

# **Containers beheren**

U kunt ook containers beheren, houders die meerdere mediavolumes opslaan met behulp van Backup, Recovery and Media Services (BRMS).

<span id="page-38-0"></span>Containers bevatten meestal een enkele mediapool, alhoewel u ook om het even welke mediapool kunt opgeven. Het gebruik van containers voegt meer complexiteit toe aan uw opslagbeheersysteem en is optioneel. U kunt opgeven dat u media in fysieke containers wilt opslaan, in welbepaalde locaties en deze containers gebruiken om volumes te verplaatsen op basis van een verplaatsingsbeleid.

- 1. In iSeries Navigator, vouwt u **Mijn verbindingen** uit (of uw actieve omgeving).
- 2. Vouw een systeem uit waarop Backup, Recovery and Media Services is geïnstalleerd.
- 3. Vouw **Backup, Recovery and Media Services** uit.
- 4. Klik met de rechtermuisknop op **Move Policies** en kies**Manage Containers**.

Vanaf dit venster kunt u de volgende taken uitvoeren::

- Een nieuwe container maken
- Een container wissen
- Een container bewerken
- Een containerpool beheren

# **Locaties beheren**

U kunt gebruikmaken van verplaatsingsbeleidslijnen om de verplaatsing van media tussen opslaglocaties te definiëren en de tijdspanne dat de media in elke locatie blijft.

Om de volumes die zich in een bepaalde locatie bevinden, te maken, te wissen, te bewerken of te bekijken, voert u de volgende stappen uit:

- 1. In iSeries Navigator, vouwt u **Mijn verbindingen**uit (of uw actieve omgeving).
- 2. Vouw een systeem uit waarop Backup, Recovery and Media Services is geïnstalleerd.
- 3. Vouw **Backup, Recovery and Media Services** uit.
- 4. Klik met de rechtermuisknop op **Move Policies** en kies**Manage Locations**.
	- a. Om een nieuwe locatie te maken, klikt u op **New Location**.
	- b. Om een locatie te maken die gebruikmaakt van een bestaande locatie als basis, klikt u op **New Based On**.
	- c. Om een locatie te wissen, kiest u de locatie in de lijst en klikt u op **Delete**.
	- d. Om een bestaande locatie te wijzigen, kiest u de locatie in de lijst en klikt u op **Edit**.
	- e. Om een lijst van volumes te bekijken die zich in een bepaalde locatie bevinden, kiest u de locatie en klikt u op **View Volumes**.

### **BRMS-onderhoud uitvoeren**

Door het uitvoeren van onderhoudstaken op uw server wordt Backup, Recovery and Media Services (BRMS) automatisch opgeschoond. werkt opslaginformatie bij en draait rapporten.

Voer elke dag onderhoud uit. U kunt de activiteiten aanpassen die u wilt uitvoeren als u onderhoud uitvoert.

Als u de onderhoudsactiviteiten niet aanpast, worden de volgende activiteiten uitgevoerd:

- Media laten vervallen
- Mediagegevens verwijderen
- Migratiegegevens verwijderen (na 180 dagen)
- v Logboekitems verwijderen (vanaf de invoer van het item tot 90 dagen voor de huidige datum)
- Opschonen
- v Volumestatistieken ophalen
- v Systeemmedia controleren (als u een netwerk gebruikt)
- <span id="page-39-0"></span>• Journaalontvangers wijzigen
- Vervallen mediarapporten afdrukken
- Mediacontrolegegevens afdrukken
- Versierapport afdrukken
- Mediagegevens afdrukken
- Herstelrapporten afdrukken

Om onderhoud uit te voeren in iSeries Navigator, klikt u met de rechtermuisknop op **Backup, Recovery and Media Services** en kiest u **Run Maintenance**. Als u de onderhoudsactiviteiten wilt aanpassen, klikt u op **Options**. De eigenschappen van het backupbeleid bevatten ook een optie om onderhoud uit te voeren nadat er een backup is gemaakt.

# **BRMS-rapporten bekijken en afdrukken**

Backup, Recovery and Media Services (BRMS) beschikt over krachtige rapportfuncties die u helpen uw saves efficiënter te beheren en de gegevens te traceren die BRMS voor u bijhoudt.

Met iSeries Navigator, kunt u rapporten onmiddellijk afdrukken of kunt u plannen om een rapport op een later tijdstip af te drukken. Om rapporten af te drukken, klikt u met de rechtermuisknop op **Backup, Recovery and Media Services** en kiest u **Print Reports**. Zie Afdrukrapporten van BRMS voor meer informatie over de BRMS-rapporten die u kunt afdrukken.

Bepaalde rapporten kunt u ook opslaan en afdrukken in een HTML-indeling. HTML-rapporten voor backup- en verplaatsingsbeleid bevatten informatie over alle beleidsinstellingen of over een bepaalde beleidsinstelling. Er zijn ook rapporten beschikbaar met gegevens over volumes en gegevens opgenomen in het BRMS-logboek. Om een van deze rapporten te bekijken of op te slaan in een HTML-indeling klikt u met de rechtermuisknop op het gewenste item en kiest u de menuoptie **View Report**.

#### **Verwante informatie**

Backup en herstel

IBM Business [Continuity](http://www.ibm.com/services/continuity/recover1.nsf/documents/home) and Recovery Services

# **Afgedrukte BRMS-rapporten**

In de volgende tabel vindt u de BRMS-rapporten die u kunt afdrukken, de naam van elk rapport in de afdrukwachtrij en een korte beschrijving van elk rapport.

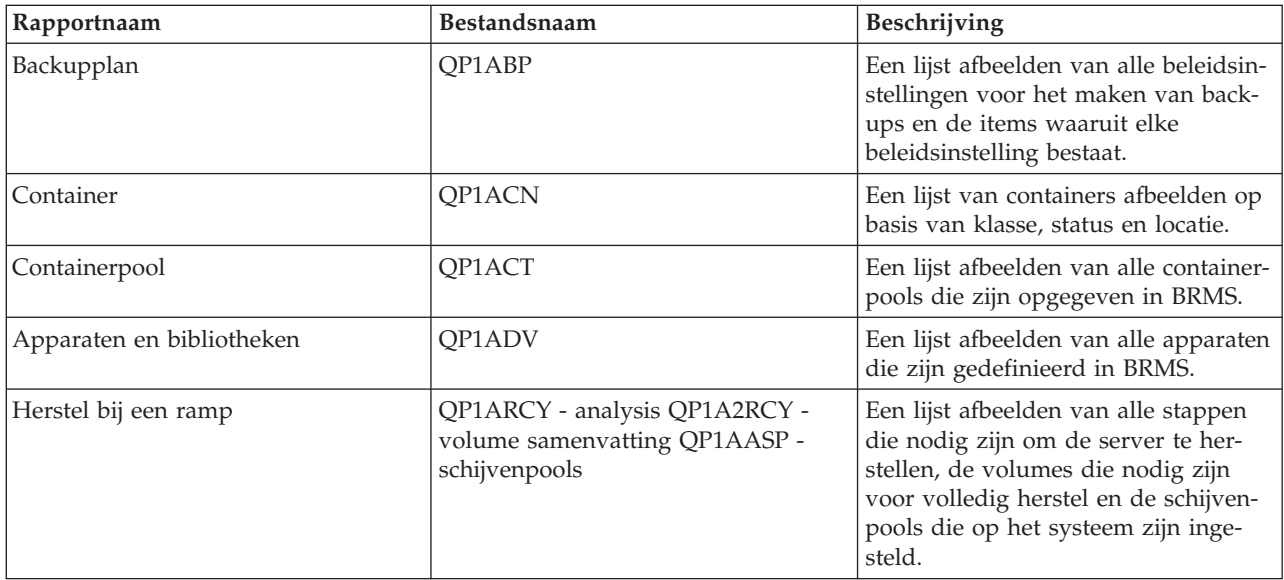

<span id="page-40-0"></span>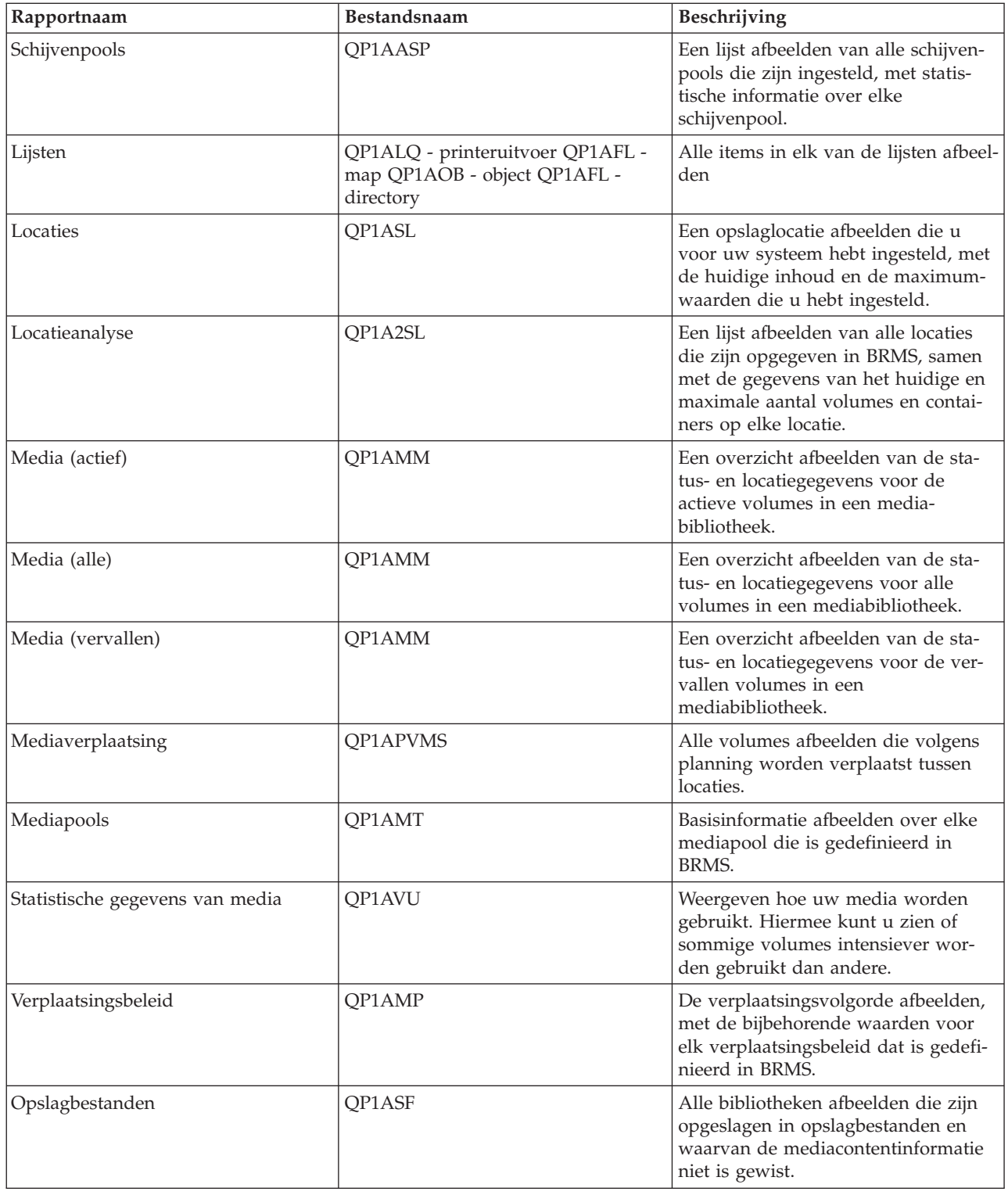

# **Verwante informatie voor BRMS**

Gebruik andere resources, zoals handleidingen, Redbooks, en websites, om meer te weten te komen over Backup, Recovery and Media Services (BRMS).

### **Handleidingen**

- v Backup, Recovery and Media Services for iSeries (4608 KB)
- Backup and Recovery (6305 KB)

### **IBM Redbooks**

- Backup Recovery and Media Services for OS/400: Een [praktische](http://www.redbooks.ibm.com/abstracts/sg244840.html) -aanpak
- v [Integratie](http://www.redbooks.ibm.com/abstracts/sg247031.html) van Backup Recovery and Media Services en IBM Tivoli Storage Manager op de IBM

**@ server** [iSeries](http://www.redbooks.ibm.com/abstracts/sg247031.html) Server

### **Websites**

• Backup, [Recovery](http://www-1.ibm.com/servers/eserver/iseries/service/brms/) and Media Services (http://www-1.ibm.com/servers/eserver/iseries/service/brms/)

Maak gebruik van deze site om op de hoogte te blijven van de meest recente productinformatie over Backup, Recovery and Media Service.

• BRMS grafische [gebruikersinterface:](http://www-1.ibm.com/servers/eserver/iseries/service/brms/pluginfaq.htm) Veelgestelde vragen (http://www-1.ibm.com/servers/eserver/iseries/service/brms/pluginfaq.htm)

Maak gebruik van deze site om al uw gewone vragen te stellen over de BRMS-plugin in iSeries Navigator.

• IBM Business [Continuity](http://www-1.ibm.com/services/continuity/recover1.nsf) and Recovery Services (http://www-1.ibm.com/services/continuity/recover1.nsf)

Maak gebruik van deze site om uw noden te bepalen op het vlak van de continuïteit van uw activiteiten en om resources te verstrekken om de continue beschikbaarheid van uw gegevens en processen mogelijk te maken.

### **Overige informatie**

- Backup- en herstelbeleid plannen
- Opslagoplossingen

### **PDF-bestanden opslaan**

U kunt een PDF-bestand als volgt op uw werkstation opslaan om dit te lezen of af te drukken:

- 1. Klik met de rechtermuisknop op het PDF-bestand in uw browser (klik met de rechtermuisknop op de bovenstaande link).
- 2. Klik op de optie die het PDF-bestand lokaal opslaat.
- 3. Ga naar de directory waarin u het PDF-bestand wilt opslaan.
- 4. Klik op **Opslaan**.

### **Adobe Reader downloaden**

Om deze PDF-bestanden te lezen of af te drukken, moet u Adobe Reader op uw systeem installeren. U kunt dit programma gratis downloaden van de [Adobe-website](http://www.adobe.com/products/acrobat/readstep.html)

(www.adobe.com/products/acrobat/readstep.html) .

# <span id="page-42-0"></span>**Bijlage. Kennisgevingen**

Deze informatie is ontwikkeld voor producten en diensten die worden aangeboden in de Verenigde Staten.

IBM levert de producten, diensten en voorzieningen die in deze publicatie worden besproken mogelijk niet in andere landen. Raadpleeg uw lokale IBM-vertegenwoordiger voor informatie over de producten en diensten die in uw regio beschikbaar zijn. Verwijzingen in deze publicatie naar producten of diensten van IBM houden niet in dat uitsluitend IBM-producten of -diensten kunnen worden gebruikt. Functioneel gelijkwaardige producten, programma s of diensten kunnen in plaats daarvan worden gebruikt, mits dergelijke producten, programma<sup>s</sup> of diensten geen inbreuk maken op intellectuele eigendomsrechten van IBM. Het is echter de verantwoordelijkheid van de gebruiker om niet door IBM geleverde producten, diensten en voorzieningen te controleren.

Mogelijk heeft IBM octrooien of octrooi-aanvragen met betrekking tot bepaalde in deze publicatie genoemde producten. Aan het feit dat deze publicatie aan u ter beschikking is gesteld, kan geen recht op licentie of ander recht worden ontleend. Informatie over het verkrijgen van een licentie kunt u opvragen door te schrijven naar:

IBM Director of Licensing IBM Corporation North Castle Drive Armonk, NY 10504-1785 Verenigde Staten

Voor licentie-informatie over DBCS (Dubbelbyte) kunt u contact opnemen met het IBM Intellectual Property Department in uw land of schrijven naar:

IBM World Trade Asia Corporation Licensing 2-31 Roppongi 3-chome, Minato-ku Tokyo 106-0032, Japan

**Deze paragraaf is niet van toepassing op het Verenigd Koninkrijk of elk ander land waar deze voorwaarden strijdig zijn met de lokale wetgeving:** INTERNATIONAL BUSINESS MACHINES VERSTREKT DEZE PUBLICATIE "AS IS", ZONDER ENIGE GARANTIE, UITDRUKKELIJK NOCH STILZWIJGEND, MET INBEGRIP VAN DIE VOOR HET VOORGENOMEN GEBRUIK WAARVOOR HET PROGRAMMA IS BESTEMD OF GESCHIKTHEID VOOR EEN SPECIFIEK DOEL. In sommige landen is het uitsluiten uit uitdrukkelijke of stilzwijgende garanties niet toegestaan. Het is daarom mogelijk dat bovenstaande bepaling niet op u van toepassing is.

In deze publicatie kunnen technische onjuistheden en drukfouten staan. Periodiek worden wijzigingen aangebracht aan de informatie in deze publicatie. Deze wijzigingen worden opgenomen in nieuwe uitgaven van deze publicatie. IBM behoudt zich het recht voor zonder vooraankondiging wijzigingen en/of verbeteringen aan te brengen in de product(en) en programma('s) die in deze publicatie worden beschreven.

Verwijzingen in deze publicatie naar niet-IBM-webpagina's dienen slechts tot het gemak van de gebruiker en betekenen in geen geval dat deze webpagina's door IBM worden aanbevolen. Het materiaal op die webpagina's maakt geen deel uit van het IBM-product en het gebruik ervan geschiedt op eigen risico.

IBM kan de informatie die u levert op elke manier gebruiken of distribueren die zij toepasselijk acht, zonder enige verplichting jegens u te scheppen.

Licentiehouders die informatie over dit programma willen ontvangen over: (i) het uitwisselen van informatie tussen in eigen beheer gemaakte programma's en andere programma's (waaronder dit programma) en (ii) het gemeenschappelijk gebruik van de uitgewisselde informatie, dienen contact op te nemen met:

IBM Corporation Software Interoperability Coordinator, Department YBWA 3605 Highway 52 N Rochester, MN 55901 Verenigd Staten

Dergelijke informatie kan beschikbaar worden gesteld onder de daarvoor geldende voorwaarden. In bepaalde gevallen dient u hiervoor een vergoeding te betalen.

Het gelicentieerde programma dat in deze informatie wordt beschreven en al het beschikbare |

gelicentieerde materiaal wordt door IBM geleverd onder de voorwaarden van de IBM Klanten-|

overeenkomst, de IBM Internationale Programmalicentie-overeenkomst (IPLA), IBM Licentie-overeen-| komst voor Machine Code, of een andere vergelijkbare overeenkomst. |

Alle gegevens over prestaties in dit gedeelte zijn verkregen in een gecontroleerde omgeving. Resultaten die worden behaald in andere verwerkingsomgevingen kunnen daarom afwijken. Bepaalde metingen zijn verricht op systemen in de ontwikkelingsfase en er is geen enkele garantie dat deze metingen hetzelfde zullen zijn in algemeen verkrijgbare systemen. Bovendien is een aantal metingen geschat en afgeleid. Werkelijke resultaten kunnen variëren. Gebruikers van deze publicatie moeten controleren welke gegevens geschikt zijn voor hun specifieke omgeving.

Informatie over niet door IBM geleverde producten is verkregen van de leveranciers van deze betreffende producten, uit de publicaties van deze leveranciers of uit andere publiek toegankelijke bronnen. IBM heeft deze producten niet getest en staat niet in voor de prestaties van deze producten, de compatibiliteit of enig andere eis die kan worden gesteld aan niet door IBM geleverde producten. Vragen over de prestaties van niet door IBM geleverde producten dienen te worden gesteld aan de leveranciers van deze producten.

Alle uitingen over de toekomstige richting of over de intentie van IBM kunnen te allen tijde zonder enige kennisgeving worden teruggetrokken en vertegenwoordigen uitsluitend doelen en doelstellingen.

Alle afgebeelde prijzen zijn voorgestelde, actuele prijzen die zonder enige kennisgeving kunnen worden gewijzigd. De prijzen kunnen per dealer verschillen.

Deze informatie is alleen bestemd voor planningdoeleinden. Deze informatie kan worden aangepast voordat de beschreven producten beschikbaar komen.

Deze informatie bevat voorbeelden van gegevens en rapporten die tijdens de dagelijkse zakelijke activiteiten worden gebruikt. Om deze zo volledig mogelijk te illustreren, bevatten de voorbeelden de namen van personen, bedrijven, merken en producten. Al deze namen zijn fictief en eventuele overeenkomsten met de namen en adressen van bestaande bedrijven zijn toevallig.

#### COPYRIGHTLICENTIE:

Deze informatie bevat voorbeelden van toepassingsprogramma's in de brontaal die programmeertechnieken op verschillende besturingsplatforms kunnen toelichten. U kunt deze voorbeeldprogramma's gratis kopiëren, wijzigen en distribueren om toepassingenprogramma's te ontwikkelen, te gebruiken, te verhandelen of te distribueren die in overeenstemming worden gebracht met de API (Application Programming Interface) voor het besturingsplatform waarvoor de voorbeeldprogramma's zijn geschreven. Deze voorbeelden zijn niet uitgebreid getest onder alle omstandigheden. IBM kan daarom de betrouwbaarheid, de bruikbaarheid of de functies van deze programma's niet garanderen.

Indien u deze publicatie online bekijkt, worden foto's en illustraties wellicht niet afgebeeld.

# <span id="page-44-0"></span>**Handelsmerken**

De volgende namen zijn handelsmerken van International Business Machines Corporation in de Verenigde Staten, andere landen of beide:

- e(logo)server |
- eServer |
- i5/OS |
- IBM |
- IBM (logo) |
- iSeries |

Intel, Intel Inside (logo's), MMX en Pentium zijn handelsmerken Intel Corporation in de Verenigde Staten | en/of andere landen. |

Microsoft, Windows, Windows NT en het Windows-logo zijn merken van Microsoft Corporation in de Verenigde Staten, andere landen of beide.

Java en alle op Java gebaseerde merken zijn merken van Sun Microsystems, Inc.

Linux is een handelsmerk van Linus Torvalds in de Verenigde Staten en/of andere landen. |

UNIX is een handelsmerk van The Open Group.

Andere namen van bedrijven, producten of diensten kunnen merken zijn van andere bedrijven.

## **Bepalingen en voorwaarden**

Toestemming voor het gebruik van deze publicaties wordt verleend nadat u te kennen hebt gegeven dat u de volgende bepalingen en voorwaarden accepteert.

**Persoonlijk gebruik:** U mag deze publicaties verveelvoudigen voor eigen, niet commercieel gebruik onder voorbehoud van alle eigendomsrechten. Het is niet toegestaan om de publicaties of delen daarvan te distribueren, weer te geven of te gebruiken in afgeleid werk zonder de uitdrukkelijke toestemming van IBM.

**Commercieel gebruik:** U mag deze publicaties alleen verveelvoudigen, verspreiden of afbeelden binnen uw onderneming en onder voorbehoud van alle eigendomsrechten. Het is niet toegestaan om afgeleid werk te maken op basis van deze publicaties en om deze publicaties of delen daarvan te reproduceren, te distribueren of af te beelden buiten uw bedrijf zonder uitdrukkelijke toestemming van IBM.

Met uitzondering van de uitdrukkelijke toestemming in dit document, worden er geen andere licenties of rechten verleend, uitdrukkelijk of stilzwijgend, voor publicaties of enige andere informatie, gegevens, software of intellectuele eigendomsrechten.

IBM behoudt zich het recht voor de hier verleende toestemming in te trekken, wanneer, naar het eigen oordeel van IBM, het gebruik van de Publicaties haar belangen schaadt of als bovenstaande aanwijzingen niet naar behoren worden opgevolgd, zulks vast te stellen door IBM.

Het is alleen toegestaan deze informatie te downloaden, te exporteren of opnieuw te exporteren indien alle van toepassing zijnde wetten en regels, inclusief alle exportwetten en -regels van de Verenigde Staten, volledig worden nageleefd.

IBM GEEFT GEEN ENKELE GARANTIE MET BETREKKING TOT DE INHOUD VAN DEZE PUBLICATIES. DE PUBLICATIES WORDEN AANGEBODEN OP ″AS-IS″-BASIS. ER WORDEN GEEN UITDRUKKELIJKE OF STILZWIJGENDE GARANTIES GEGEVEN, WAARONDER INBEGREPEN DE

GARANTIES VAN VERKOOPBAARHEID, HET GEEN INBREUK MAKEN OP DE RECHTEN VAN ANDEREN, OF GESCHIKTHEID VOOR EEN BEPAALD DOEL.

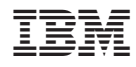

Gedrukt in Nederland